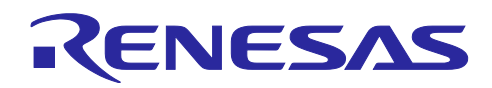

# RL78/G16

# Modbus ASCII/RTU

# はじめに

Modbus は、Modicon Inc.(AEG Schneider Automation International S.A.S)が PLC 用に開発した通信プロ トコルで、PLC のみならず電子機器間においてもデータの受け渡しの目的で使用されています。仕様が一 般公開されており利用が無料であること、実装が比較的容易であること等により、ファクトリーオートメー ションやプラントオートメーションの分野で広く普及しています。そのため、産業用機器を接続するのに最 も一般的なシリアル通信プロトコルとなっています。

例えば工場内では、各種有線通信または無線通信のゲートウェイを介して、機器の接続に Modbus が使用 されています。Modbus が採用されているマスタ機器は、ゲートウェイ, HMI, SCADA(Supervisor Control And Data Acquisition), PLC 等になります。また、スレーブ機器は、I/O コントロール, 温度や湿度の計測機, 計量器, Frequency Transformer, モータユニット等に使用されています。

シリアル通信をベースとした Modbus の伝送モードには Modbus ASCII(American Standard Code for Information Interchange)と Modbus RTU(Remote Terminal Unit)の 2 種類が存在します。

Modbus ASCII は伝送データが ASCII 文字列となり、1 バイトデータが 2 文字の ASCII コードに変換され ます。データの区切りには終端文字が付加されるため、Modbus RTU に比べてデータ量が多く伝送時間が長 くなりますが、伝送データの解析が容易になります。一方、Modbus RTU は伝送データの変換を行わず、バ イナリで伝送されます。データの区切りは 3.5 文字分以上の無通信時間で判定する必要があるため、 Modbus ASCII に比べてデータ量が少なく伝送時間が短くなりますが、伝送データの解析にはタイマを使用 した処理が必要になります。

Modbus の通信方式はシングルマスタ/マルチスレーブ方式で、マスタからの要求にスレーブが応答しま す。Modbus のネットワークには 1 台のマスタと 1~247 台のスレーブが存在し、スレーブはネットワーク 内でユニークなアドレス (1~247) を持っている必要があります。また、同一ネットワークでも異なる データフォーマット同士では通信を行うことができないため、1 つのネットワーク内で Modbus ASCII、 Modbus RTU のどちらかに統一する必要があります。

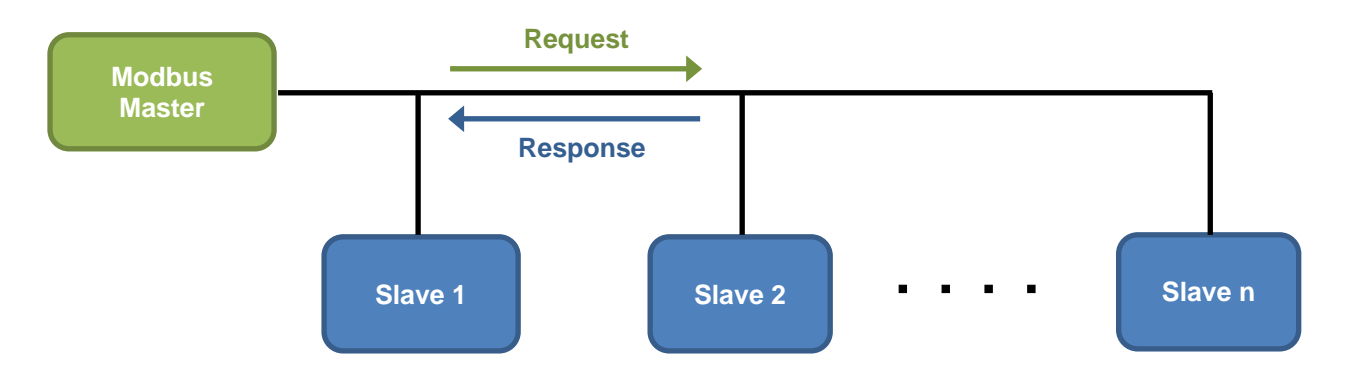

Modbus ASCII/RTU の物理層には RS-485 規格が使用されることが多く、RL78 マイコンとルネサス製 RS-485 トランシーバを UART で接続することにより、Modbus ASCII/RTU で通信するスレーブ機器を容易 に実現できます。特に低消費電力動作、 I/O コントロール、温度や湿度の計測等のシンプルな機能には、 RL78 マイコンが最適であり、本サンプルプログラムを利用して早期に開発がおこなえます。

# 要旨

本アプリケーションノートでは、RL78 マイコンとルネサス製 RS-485 トランシーバを組み合わせ、Modbus ASCII/RTU でマスタ/スレーブ機能を実現するサンプルプログラムについて説明します。

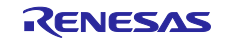

動作確認デバイス

RL78/G16, RAA788152 (RS-485 トランシーバ), PmodUSBUART

本アプリケーションノートを他のマイコンへ適用する場合、そのマイコンの仕様にあわせて変更し、十分 に評価してください。

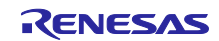

# 目次

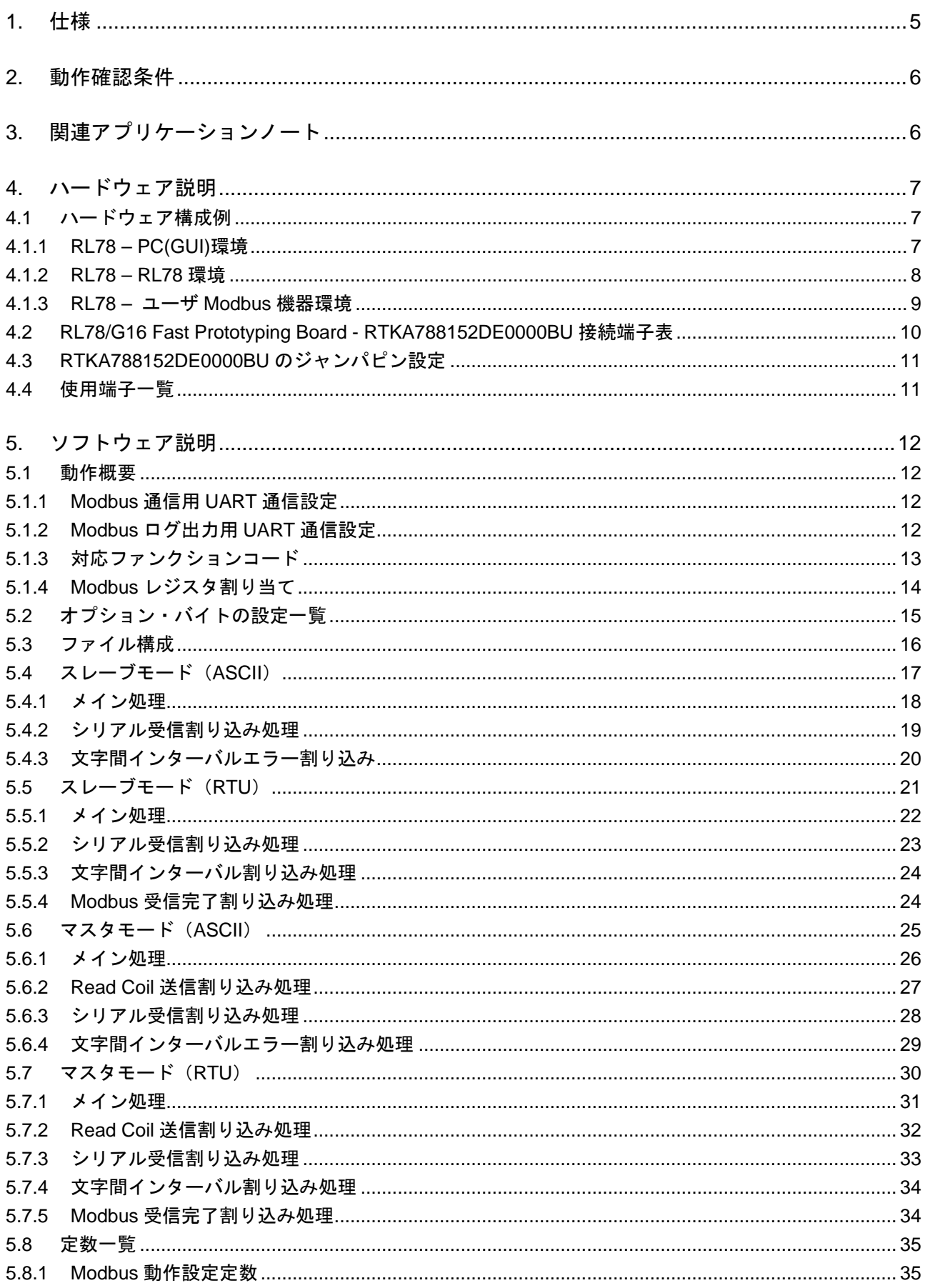

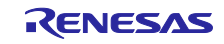

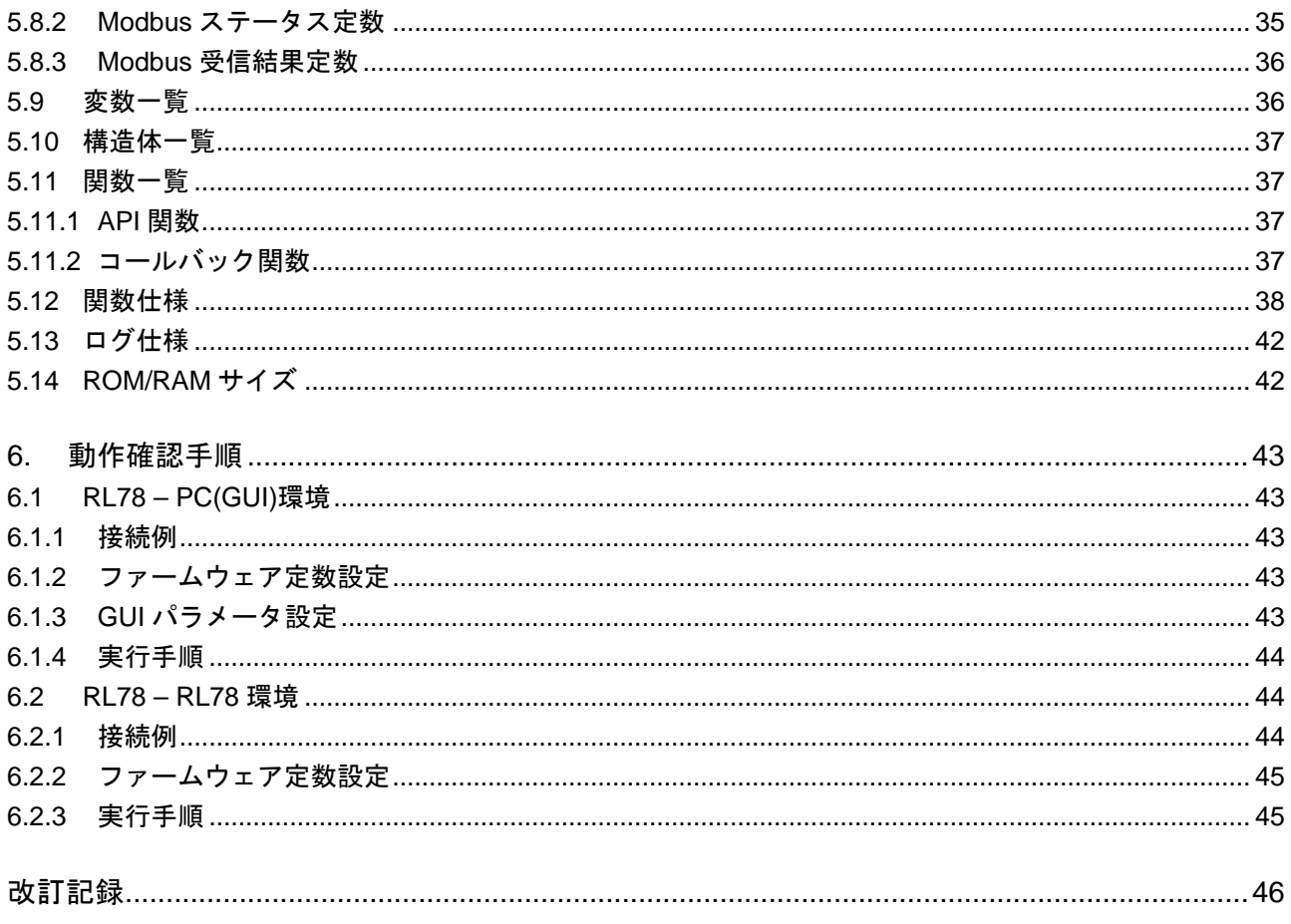

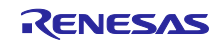

# <span id="page-4-0"></span>1. 仕様

本アプリケーションノートでは、UART 通信を用いた Modbus 通信の使用例を示しています。GPIO を用 いて RAA788152 の送受信許可を設定し UART0 端子から Modbus フレームの送受信を行います。送受信の 文字間インターバル、フレーム間インターバル計測は TAU0 を使用します。

| 周辺機能 | 用途                |                                               |
|------|-------------------|-----------------------------------------------|
| PORT | P <sub>13</sub>   | RAA788152 の送受信許可を制御する                         |
| SAU0 | UART <sub>0</sub> | Modbus フレームの送受信を行う                            |
| SAU1 | UART2             | Modbus フレームの送受信ログ、エラーログを出力する                  |
| TAU0 | Channel 0         | Modbus フレームの文字間インターバル、フレーム間インターバル<br>の計測に使用する |
|      | Channel 1         | マスタモード時、スレーブからの応答待ちタイムアウトに使用する                |

表 1-1 使用する周辺機能と用途

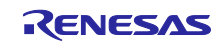

## <span id="page-5-0"></span>2. 動作確認条件

本アプリケーションノートのサンプルコードは、下記の条件で動作を確認しています。

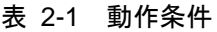

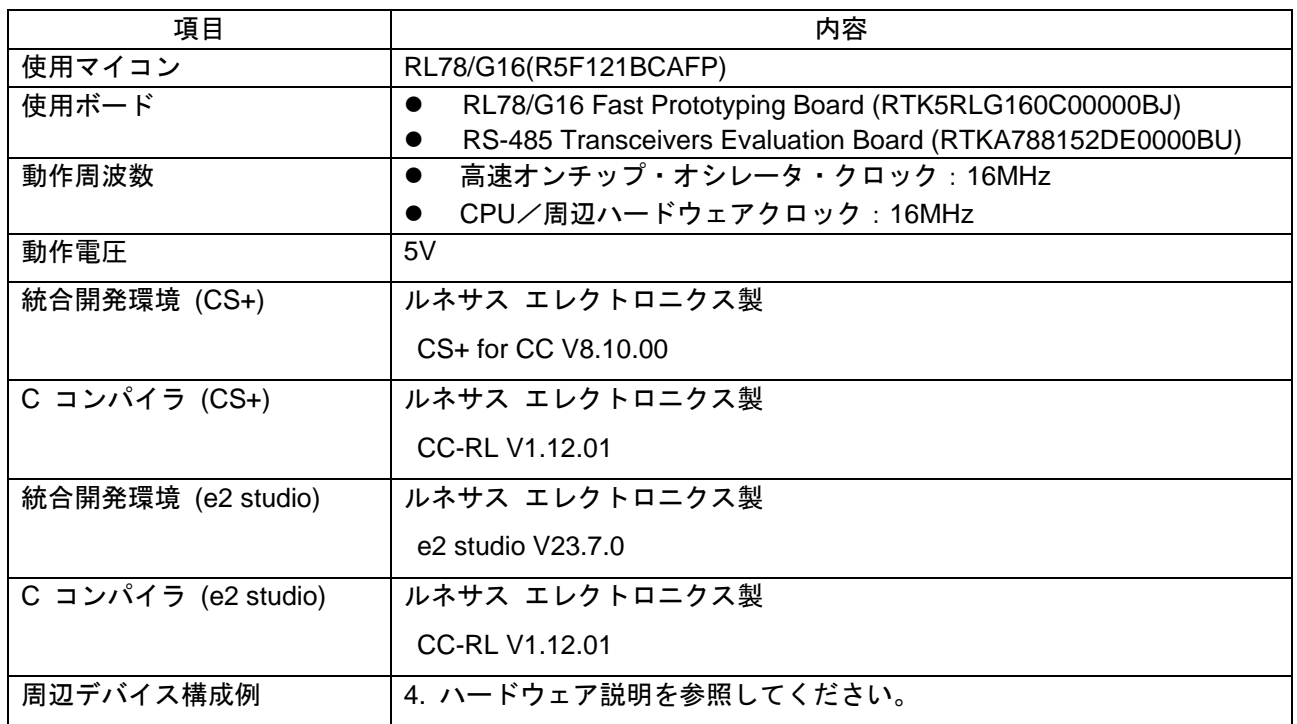

- 注意 RL78/G16 Fast Prototyping Board で、COM port デバッグ使用する場合、統合開発環境での Debug hardware: COM port(RL78)のターゲット・ボードとの接続は、プルダウンから RL78/G16 Fast Prototyping Board に割り当てられた COM ポート番号を選択してください。
- <span id="page-5-1"></span>3. 関連アプリケーションノート

本アプリケーションノートに関連するアプリケーションノートを以下に示します。併せて参照してくださ い。

RL78/G16 シリアル・アレイ・ユニット (UART 通信) (R01AN6903) アプリケーションノート RL78/G16 タイマ・アレイ・ユニット (インターバル・タイマ) (R01AN7023) アプリケーションノート

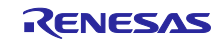

<span id="page-6-0"></span>4. ハードウェア説明

<span id="page-6-1"></span>4.1 ハードウェア構成例

RL78/G16 Fast Prototyping Board ([RTK7RLG160C00000BJ](https://www.renesas.com/RTK5RLG160C00000BJ/)) と、RS-485 トランシーバとして 5V Half-Duplex RS-485 Transceivers Evaluation Board ([RTKA788152DE0000BU](https://www.renesas.com/RTKA788152DE0000BU/))を使用する前提でのハードウェ ア構成例を記載します。別途 PmodUSBUART を使用することでログ出力を行うことができます。ログの仕 様については [5.13](#page-41-0) [ログ仕様を](#page-41-0)参照してください。

# <span id="page-6-2"></span>4.1.1 RL78 – PC(GUI)環境

図 [4-1](#page-6-3) に RL78 – PC(GUI)[環境の構成例を](#page-6-4)記します。

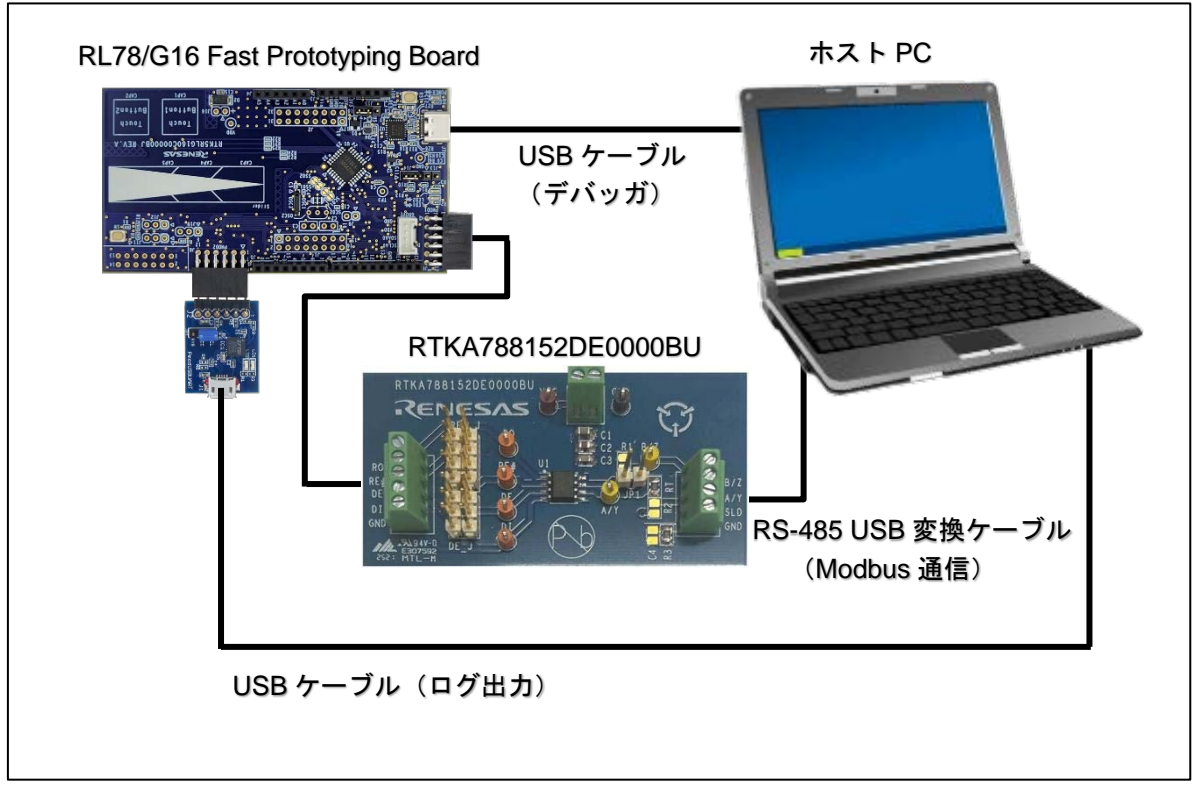

<span id="page-6-4"></span><span id="page-6-3"></span>図 4-1 RL78 – PC(GUI)環境の構成例

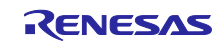

# <span id="page-7-0"></span>4.1.2 RL78 – RL78 環境

図 [4-2](#page-7-1) に RL78 – RL78 [環境の構成例を](#page-7-2)記します。

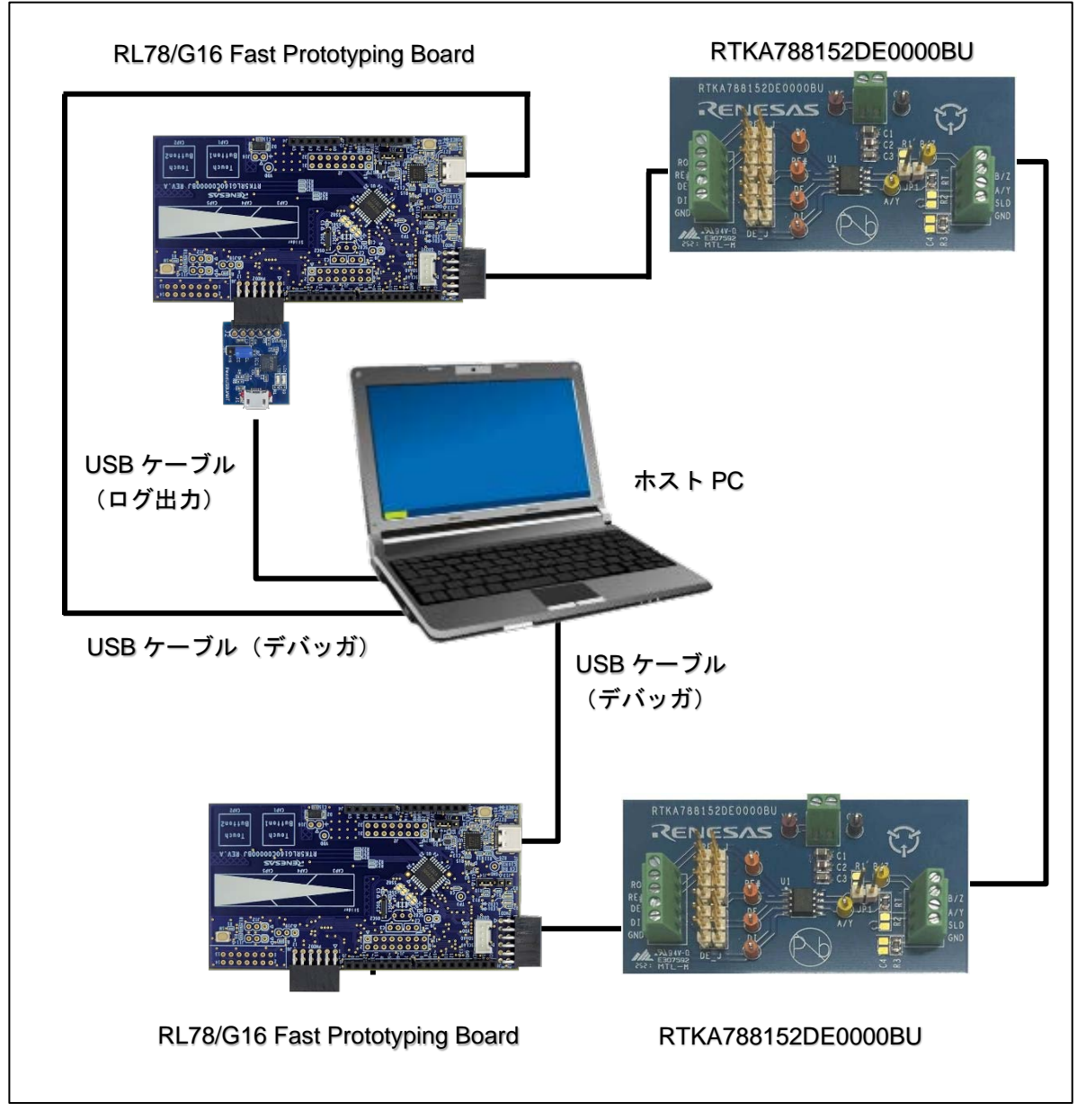

<span id="page-7-2"></span><span id="page-7-1"></span>図 4-2 RL78 – RL78 環境の構成例

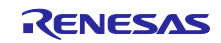

# <span id="page-8-0"></span>4.1.3 RL78 – ユーザ Modbus 機器環境

図 [4-3](#page-8-1) に RL78 – ユーザ Modbus [機器環境の構成例を](#page-8-2)記します。

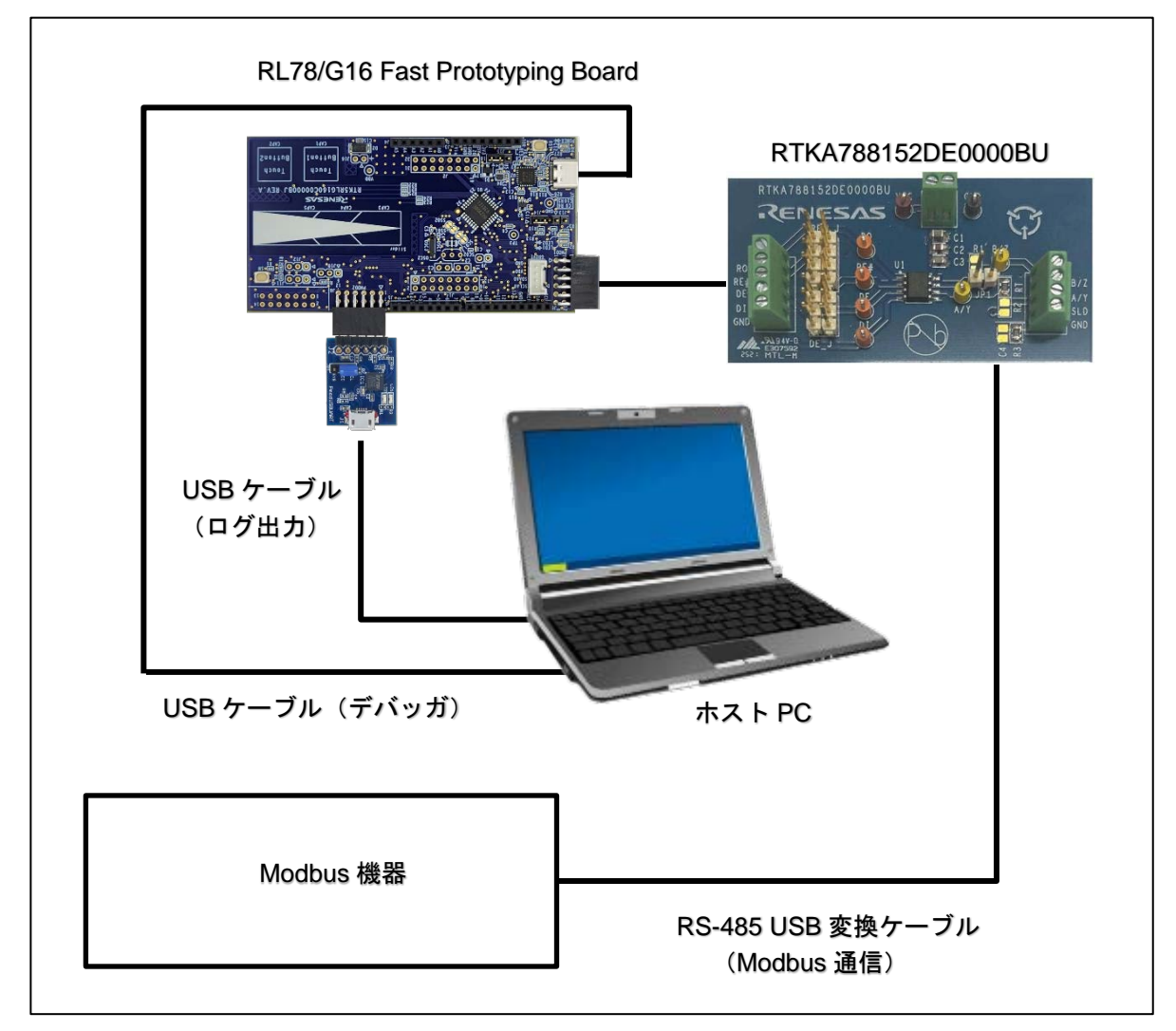

<span id="page-8-2"></span><span id="page-8-1"></span>図 4-3 RL78 – ユーザ Modbus 機器環境の構成例

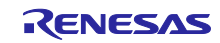

# <span id="page-9-0"></span>4.2 RL78/G16 Fast Prototyping Board - RTKA788152DE0000BU 接続端子表

表 [4-1](#page-9-1) に RL78/G16 Fast Prototyping Board - [RTKA788152DE0000BU](#page-9-2) 接続端子表を示します。

<span id="page-9-1"></span>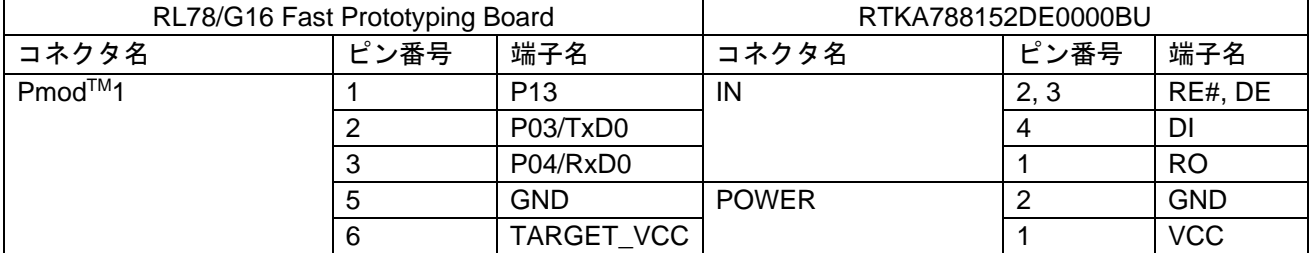

<span id="page-9-2"></span>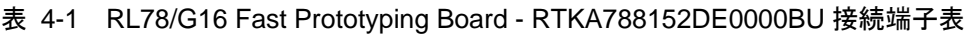

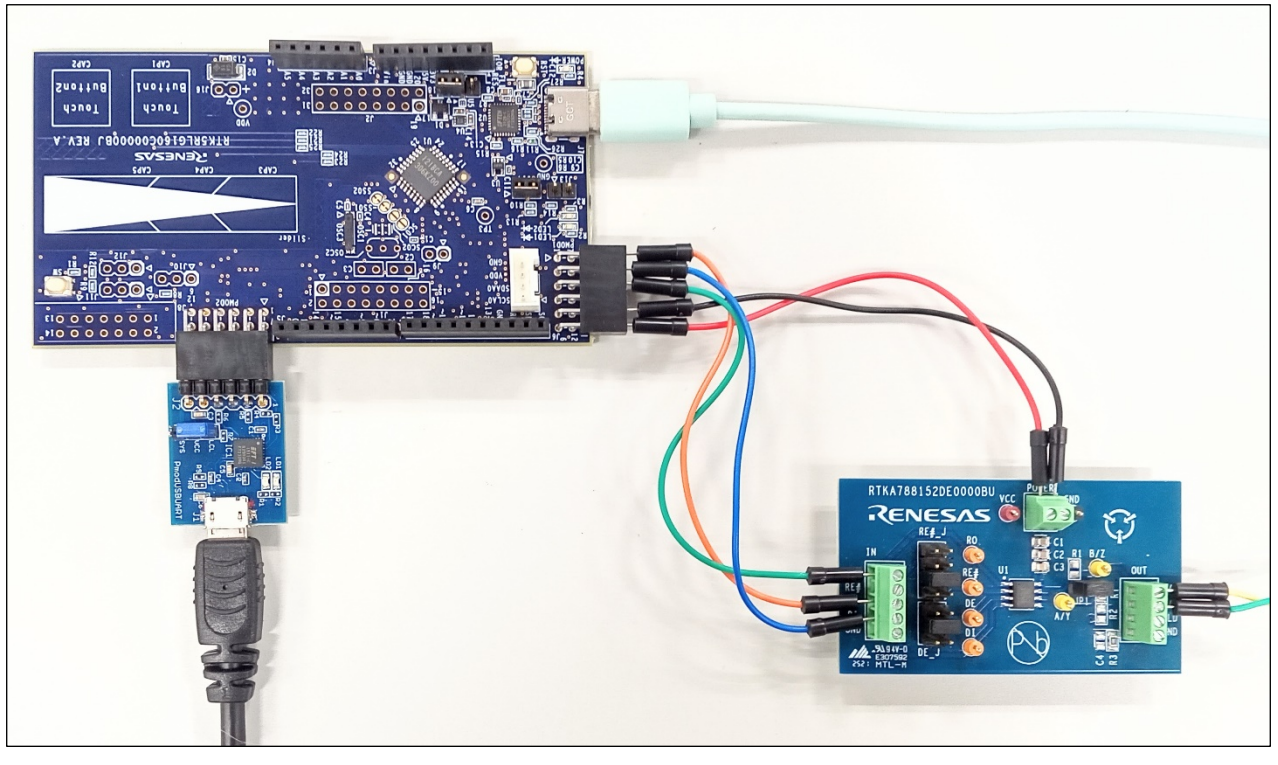

図 4-4 RL78/G16 Fast Prototyping Board - RTKA788152DE0000BU 接続写真

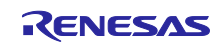

# <span id="page-10-0"></span>4.3 RTKA788152DE0000BU のジャンパピン設定

RTKA788152DE0000BU の受信許可(RE#)/送信許可(DE)を 1 つの GPIO で行うため、 RTKA788152DE0000BU の RE#\_J コネクタの 5pin と 6pin をショートに設定してください。また、DE\_J コネクタは 3pin と 4pin をショートに設定してください。この設定により、RE#と DE はショートされま す。また、RS-485 終端要件を満たすために、最初または最終端では終端抵抗のため JP1 をショートに設定 してください。

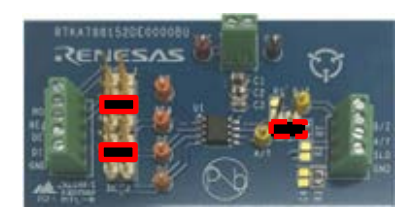

図 4-5 RTKA788152DE0000BU ジャンパピン接続写真

#### <span id="page-10-1"></span>4.4 使用端子一覧

表 [4-2](#page-10-2) [に使用端子と機能を](#page-10-3)示します。

<span id="page-10-2"></span>

| 端子名             | 入出力 | 用途                         |
|-----------------|-----|----------------------------|
| P <sub>13</sub> | 出力  | RAA788152 の送受信許可を制御        |
| P03/TxD0        | 出力  | Modbus フレームの送信             |
| P04/RxD0        | 入力  | Modbus フレームの受信             |
| P21/TxD2        | 出力  | Modbus フレームの送受信口グ、エラー口グを出力 |

<span id="page-10-3"></span>表 4-2 使用端子と機能

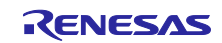

#### <span id="page-11-0"></span>5. ソフトウェア説明

#### <span id="page-11-1"></span>5.1 動作概要

本サンプルコードでは、UART の送受信機能を使用し、接続された機器と Modbus プロトコルを用いたシ リアル通信を行います。マスタ/スレーブの機能を持ち、通信方式は ASCII および RTU に対応しています。 なお、マスタ/スレーブ、ASCII/RTU は、定数定義にて変更可能です。

アクセス可能なレジスタは RAM に保持しており、ファンクションコードに応じた操作を行います。

#### <span id="page-11-2"></span>5.1.1 Modbus 通信用 UART 通信設定

表 [5-1](#page-11-4) に UART [通信設定\(](#page-11-5)Modbus 通信用)を示します。Modbus 通信用 UART の通信設定は r\_modbus\_serial.c および r\_modbus\_time.c を修正することで変更可能です。

<span id="page-11-4"></span>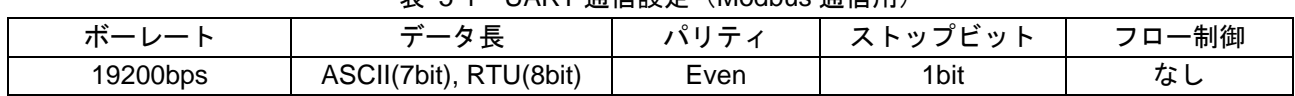

#### <span id="page-11-5"></span>表 5-1 UART 通信設定(Modbus 通信用)

#### <span id="page-11-3"></span>5.1.2 Modbus ログ出力用 UART 通信設定

表 [5-2](#page-11-6) に UART [通信設定\(ログ出力用\)を](#page-11-7)示します。Modbus ログ出力用 UART の通信設定はコード生 成から変更可能です。

<span id="page-11-6"></span>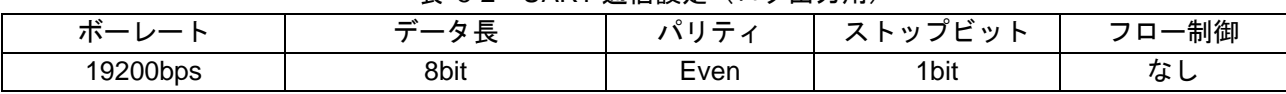

#### <span id="page-11-7"></span>表 5-2 UART 通信設定 (ログ出カ用)

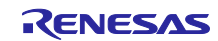

<span id="page-12-0"></span>5.1.3 対応ファンクションコード 表 [5-3](#page-12-1) [に対応ファンクションコードを](#page-12-2)示します。

<span id="page-12-1"></span>

| コード      | ファンクション名                                       | 機能                                                 |
|----------|------------------------------------------------|----------------------------------------------------|
| 01(0x01) | <b>READ COILS</b>                              | Discrete Output の ON/OFF 状態を読み出します。                |
| 02(0x02) | <b>READ DISCRETE INPUTS</b>                    | Discrete Input の ON/OFF 状態を読み出します。                 |
| 03(0x03) | <b>READ HOLDING REGISTERS</b>                  | Holding Register の内容を読み出します。                       |
| 04(0x04) | <b>READ INPUT REGISTER</b>                     | Input Register の内容を読み出します。                         |
| 05(0x05) | <b>WRITE SINGLE COIL</b>                       | Discrete Output へ ON/OFF 状態を書き込みます。                |
| 06(0x06) | <b>WRITE SINGLE REGISTER</b>                   | 保持レジスタへ内容を書き込みます。                                  |
| 15(0x0F) | <b>WRITE MULTIPLE COILS</b>                    | 連続した複数の Discrete Output へ ON/OFF 状態を書<br>き込みます。    |
| 16(0x10) | <b>WRITE MULTIPLE REGISTERS</b>                | 連続した複数の保持レジスタへ内容を書き込みます。                           |
| 23(0x17) | <b>READ/WRITE MULTIPLE</b><br><b>REGISTERS</b> | 連続した複数の保持レジスタへ内容を書き込み、連続<br>した複数の保持レジスタの内容を読み出します。 |

<span id="page-12-2"></span>表 5-3 対応ファンクションコード

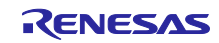

<span id="page-13-0"></span>5.1.4 Modbus レジスタ割り当て

スレーブモードにおける Modbus レジスタ割り当てを記載します。サンプルコードでは各レジスタに機能 を割り当てていません。以下に記載する各レジスタに対して、Modbus プロトコルの本サンプルコードで は、下記の値が Read/Write できるように実装されています。

<span id="page-13-1"></span>[5-4](#page-13-1) に Modbus レジスタ割り当て (1/2)、表 [5-5](#page-14-1) に Modbus レジスタ割り当て (2/2) を示します。

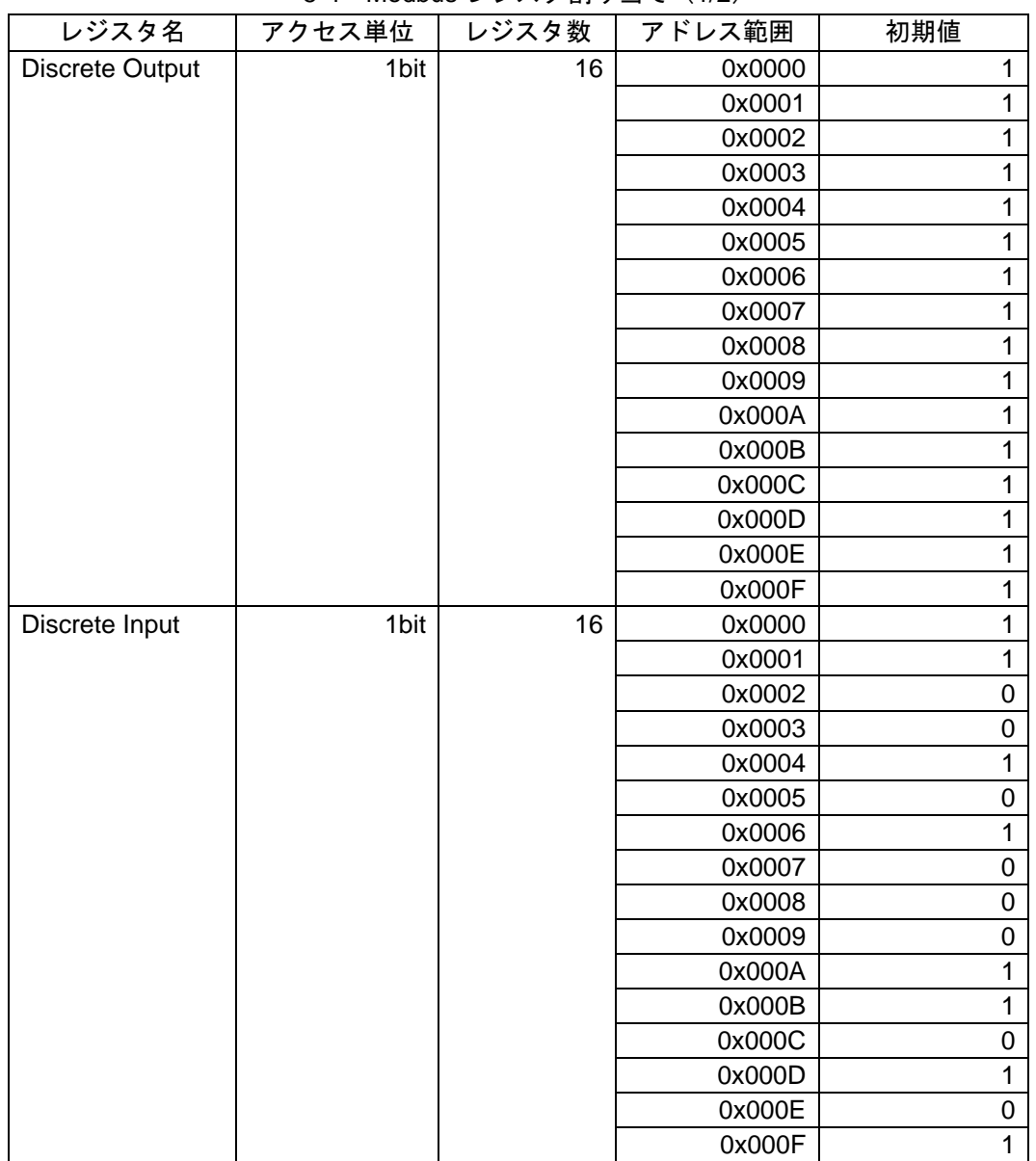

<span id="page-13-2"></span>5-4 Modbus レジスタ割り当て (1/2)

※Discrete Input は g\_discrete\_input[] = {0xCA, 0x35};の場合、下記の動作になります。

- ・ 4bit 読み出しで 0x0A
- ・ 8bit 読み出しで 0xCA
- ・12bit 読み出しで 0xCA05
- ・16bit 読み出しで 0xCA35

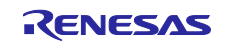

<span id="page-14-1"></span>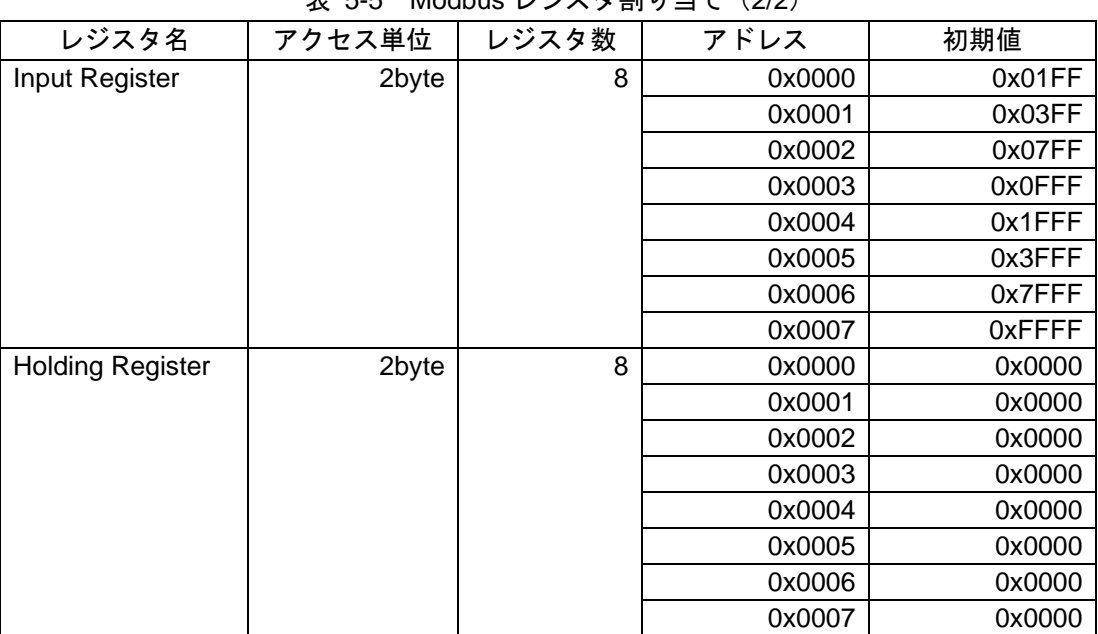

# <span id="page-14-2"></span>表 5-5 Modbus レジスタ割り当て(2/2)

# <span id="page-14-0"></span>5.2 オプション・バイトの設定一覧

表 5-6 [オプション・バイト設定に](#page-14-3)オプション・バイト設定を示します。

#### 表 5-6 オプション・バイト設定

<span id="page-14-3"></span>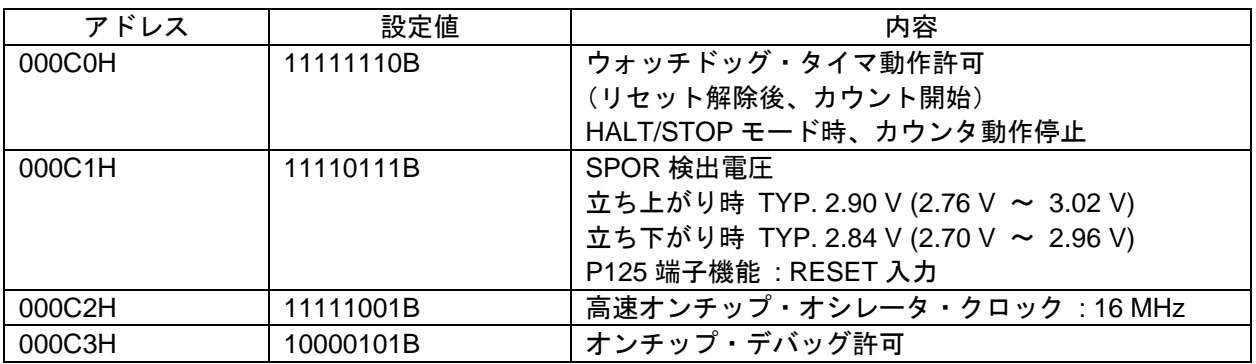

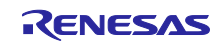

<span id="page-15-0"></span>5.3 ファイル構成

図 [5-1](#page-15-1) [にファイル構成を](#page-15-2)示します。

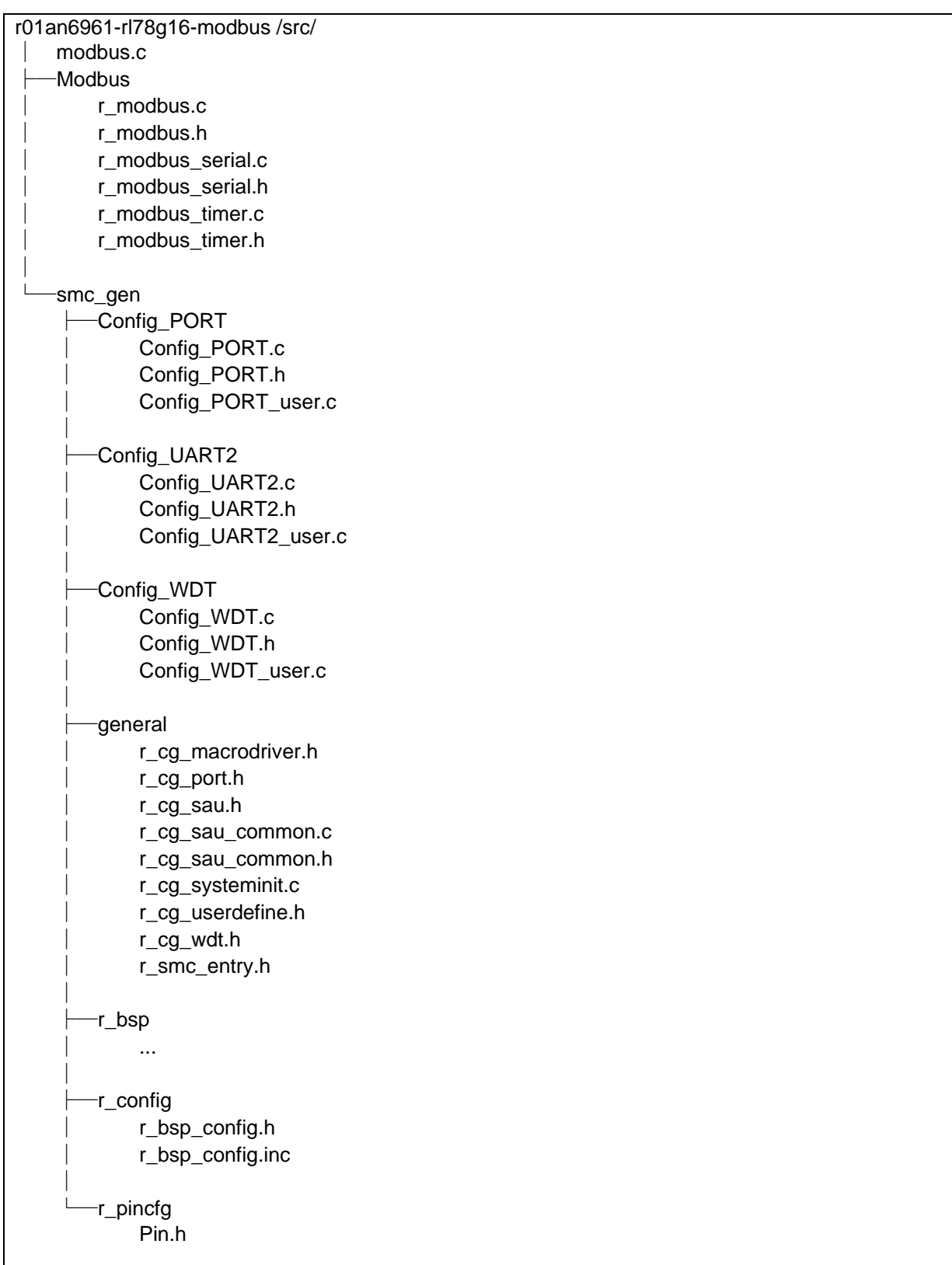

<span id="page-15-2"></span><span id="page-15-1"></span>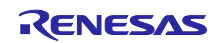

# <span id="page-16-0"></span>5.4 スレーブモード(ASCII)

本サンプルコードのスレーブモード(ASCII)動作では、メイン処理にて周辺機能の初期化を行い Modbus 受信フラグがセットされるまで待機します。Modbus 受信フラグは UART0 の割り込み処理から Modbus ASCII フレームを受信した場合にセットされます。Modbus の受信フラグがセットされた後はス レーブアドレス、ファンクションコード、チェックサムの値をチェックし、全て適合した場合にコールバッ ク関数をコールします。TAU00 にて Modbus フレームの文字間インターバルのタイムアウトをチェックし ており、UART0 受信割り込みから Modbus パケットが完成するまでに TAU00 の割り込みが入った場合 は、文字間インターバルエラーとみなし受信カウントおよび受信バッファをクリアします。

ASCII における文字間インターバルエラーのタイムアウト時間は、規格上では規定されておらず、「1 秒 を超える間隔はエラーが発生したことを意味するが、一部のアプリケーションではもっと長いタイムアウト 時間が必要になる場合がある」となっています。本サンプルコードでは 1 秒としています。

また、Modbus 通信フレームのログ、エラー発生時のログを UART2 へ出力します。

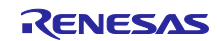

<span id="page-17-0"></span>5.4.1 メイン処理

図 [5-2](#page-17-1) にメイン処理(スレーブモード (ASCII))のフローチャートを示します。

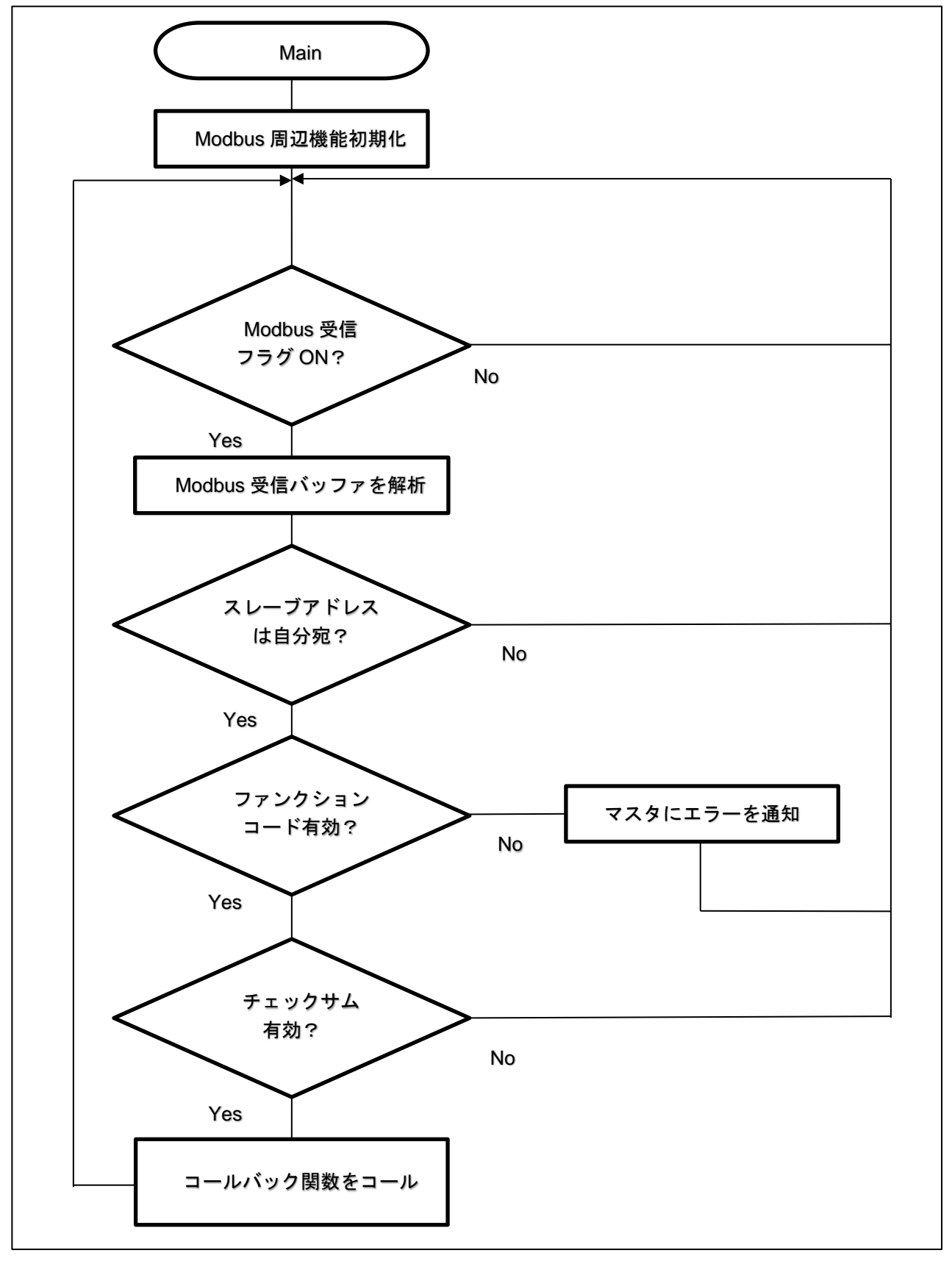

<span id="page-17-2"></span><span id="page-17-1"></span>図 5-2 メイン処理 (スレーブモード (ASCII))

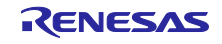

<span id="page-18-0"></span>5.4.2 シリアル受信割り込み処理

図 [5-3](#page-18-1) にシリアル受信割り込み処理(スレーブモード (ASCII))のフローチャートを示します。

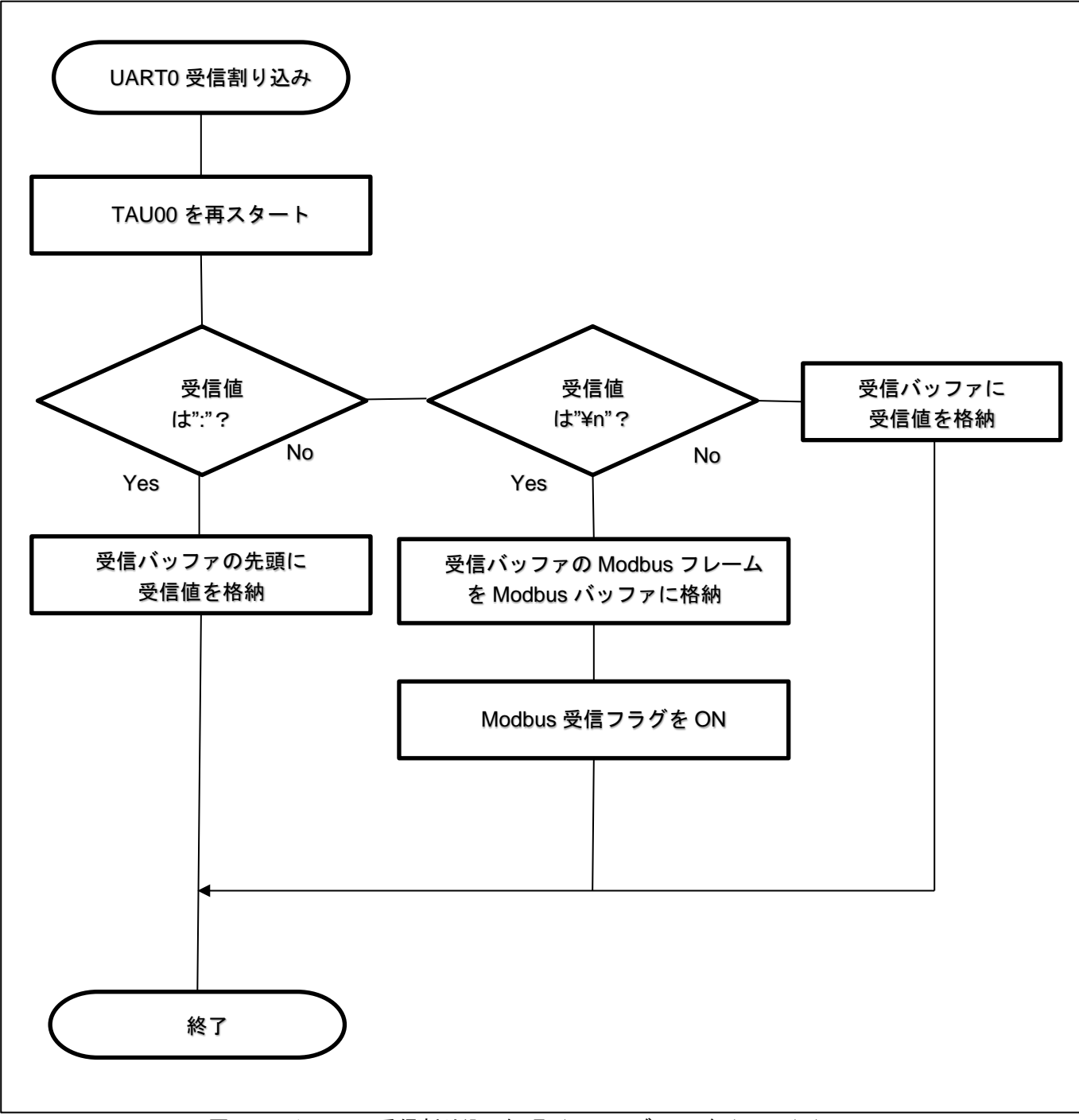

<span id="page-18-2"></span><span id="page-18-1"></span>図 5-3 シリアル受信割り込み処理 (スレーブモード (ASCII))

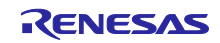

<span id="page-19-0"></span>5.4.3 文字間インターバルエラー割り込み

図 [5-4](#page-19-1) に文字間インターバルエラー割り込み処理(スレーブモード (ASCII))のフローチャートを示し ます。

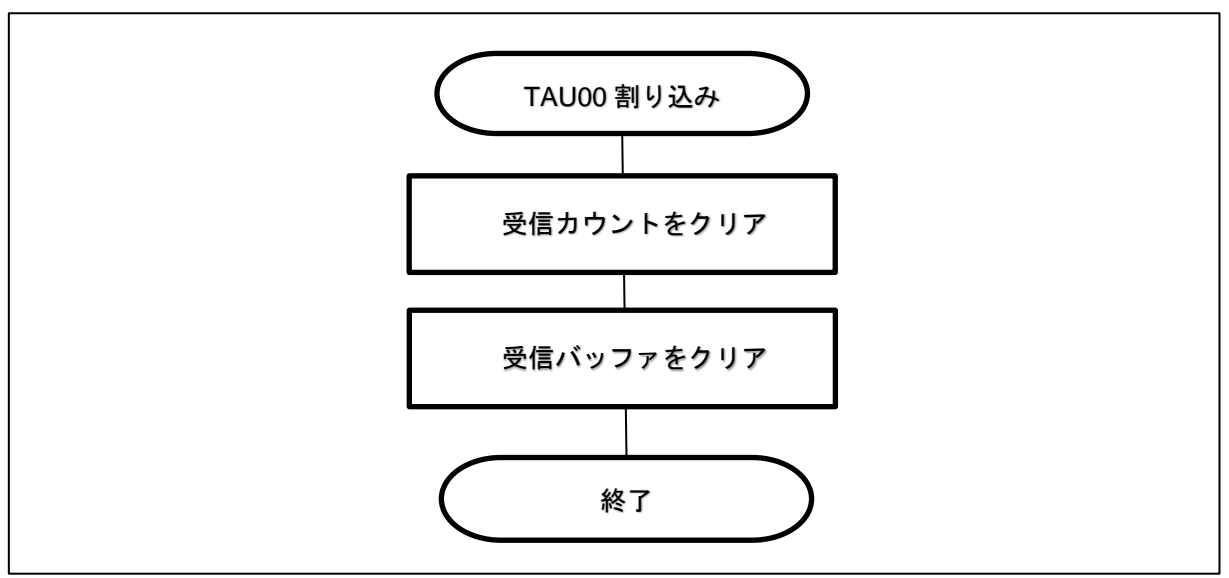

<span id="page-19-2"></span><span id="page-19-1"></span>図 5-4 文字間インターバルエラー割り込み処理 (スレーブモード (ASCII))

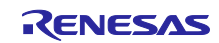

# <span id="page-20-0"></span>5.5 スレーブモード (RTU)

本サンプルコードのスレーブモード (RTU) 動作では、メイン処理にて周辺機能の初期化を行い Modbus 受信フラグがセットされるまで待機します。TAU00 にて Modbus フレームの文字間インターバルとフレー ム間インターバルのタイムアウトをチェックしており、UART0 割り込みから Modbus パケットが完成する までに TAU00 の割り込みが入った場合は、文字間インターバルエラーフラグをセットし、TAU00 をフレー ム間インターバルの時間に変更してスタートします。文字間インターバルエラーフラグがセットされている 状態で再び UART0 受信割り込み処理が発生した場合は文字間インターバルエラーとみなし、受信カウント 数および受信バッファをクリアします。このフラグがセットされている状態で UART0 受信割り込みが発生 せずに TAU00 の割り込み処理が入った場合は正常終了とみなし、文字間インターバルエラーフラグをクリ アして Modbus 受信フラグをセットします。Modbus の受信フラグがセットされた後はスレーブアドレス、 ファンクションコード、チェックサムの値をチェックし、全て適合した場合にコールバック関数をコールし ます。

RTU における文字間インターバルエラーのタイムアウト時間は 1.5 文字分、フレーム間インターバルは 3.5 文字分となっており、本サンプルコードの通信設定により、それぞれの時間は以下のように設定してい ます。

各インターバル = 文字数 \* 1 文字辺りのビット数 \* 1 ビット辺りの通信時間 \* HOCO の精度分(1%)

文字間インターバル:1.5 \* 11 \* 1/19200 \* 1.01 ≒ 868[us]

フレーム間インターバル:3.5 \* 11 \* 1/19200 \* 1.01 ≒ 2026[us]

本サンプルコードでは、1つのタイマ(TAU00)で文字間インターバル、フレーム間インターバルの2つ の判定を行っているため、文字間インターバル・タイマの割り込みが発生した後、TAU00 を 1158[us] (2026-868)に変更して動作させ、フレーム間インターバルの判定を行っています。

また、Modbus 通信フレームのログ、エラー発生時のログを UART2 へ出力します。

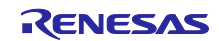

<span id="page-21-0"></span>5.5.1 メイン処理

図 [5-5](#page-21-1) にメイン処理(スレーブモード (RTU)) を示します。

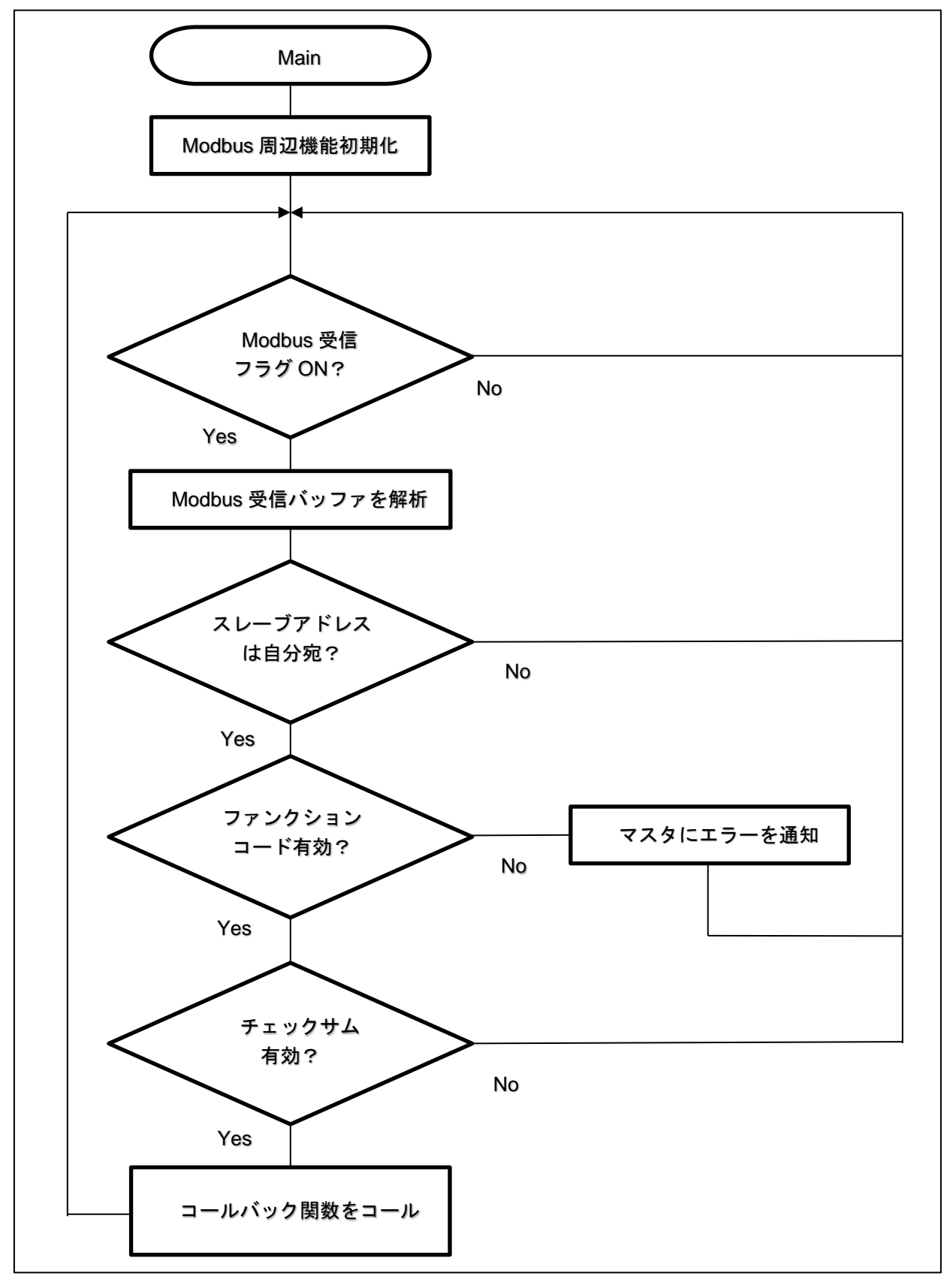

<span id="page-21-2"></span><span id="page-21-1"></span>図 5-5 メイン処理 (スレーブモード (RTU))

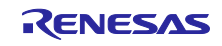

<span id="page-22-0"></span>5.5.2 シリアル受信割り込み処理

図 [5-6](#page-22-1) にシリアル受信割り込み処理(スレーブモード (RTU))のフローチャートを示します。

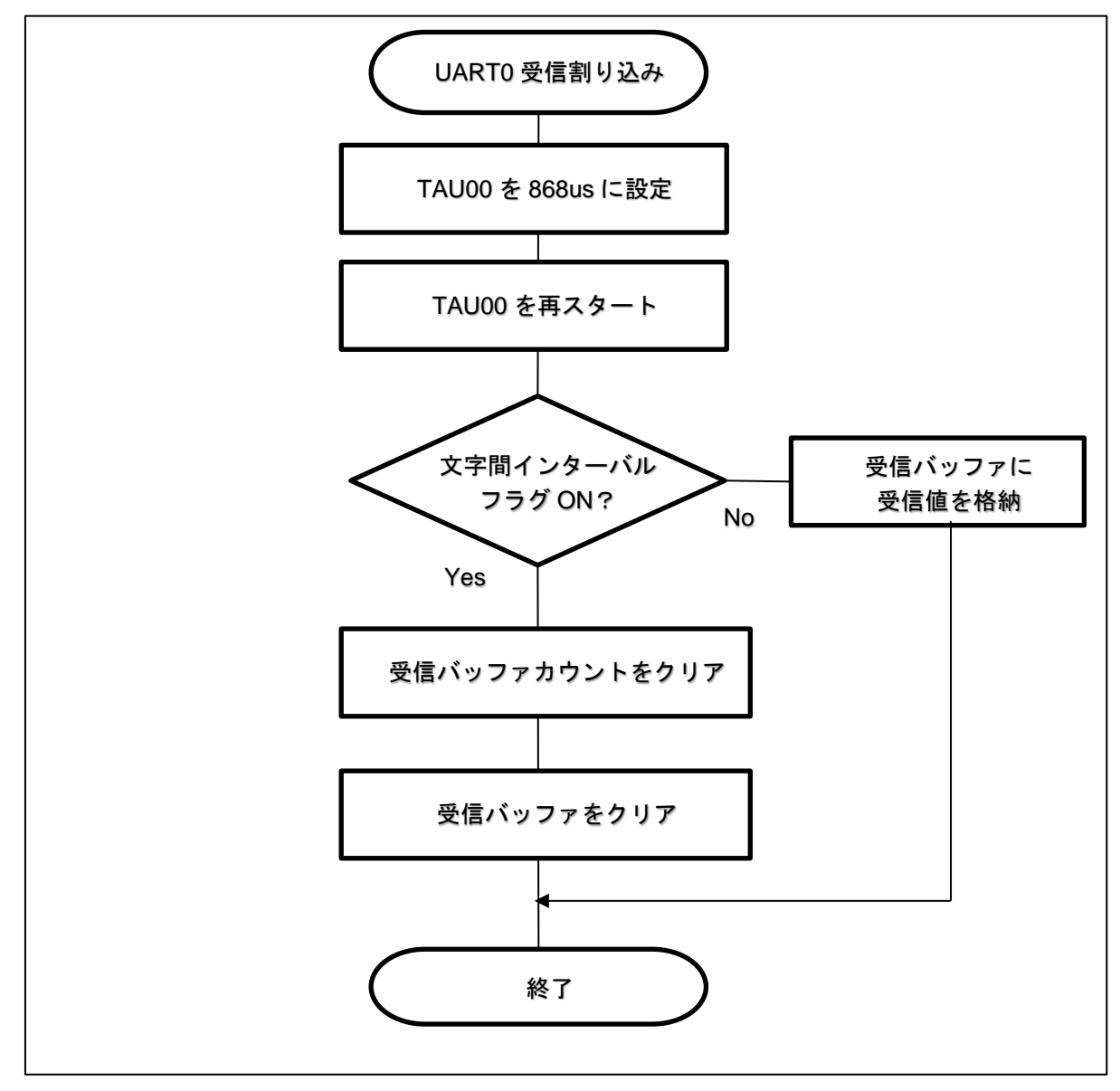

<span id="page-22-2"></span><span id="page-22-1"></span>図 5-6 シリアル受信割り込み処理 (スレーブモード (RTU))

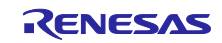

<span id="page-23-0"></span>5.5.3 文字間インターバル割り込み処理

図 [5-7](#page-23-2) に文字間インターバル割り込み処理(スレーブモード (RTU))のフローチャートを示します。

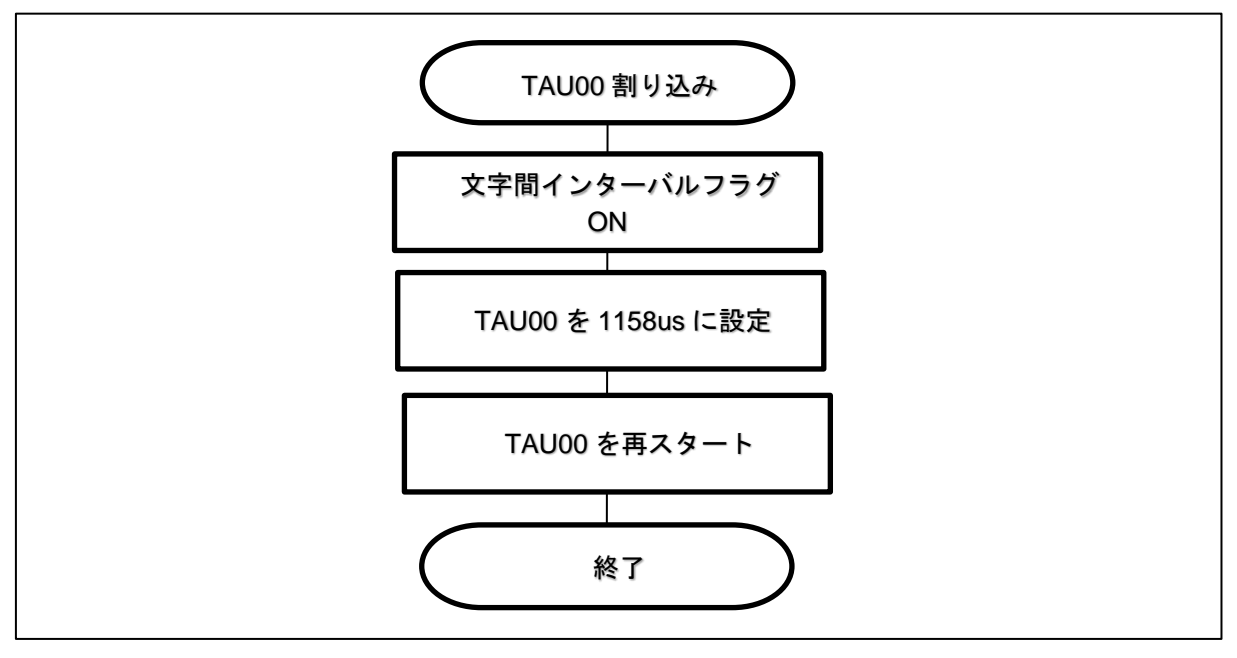

<span id="page-23-3"></span>図 5-7 文字間インターバル割り込み処理 (スレーブモード (RTU))

<span id="page-23-2"></span><span id="page-23-1"></span>5.5.4 Modbus 受信完了割り込み処理

図 [5-8](#page-23-4) に Modbus 受信完了割り込み処理(スレーブモード (RTU))のフローチャートを示します。

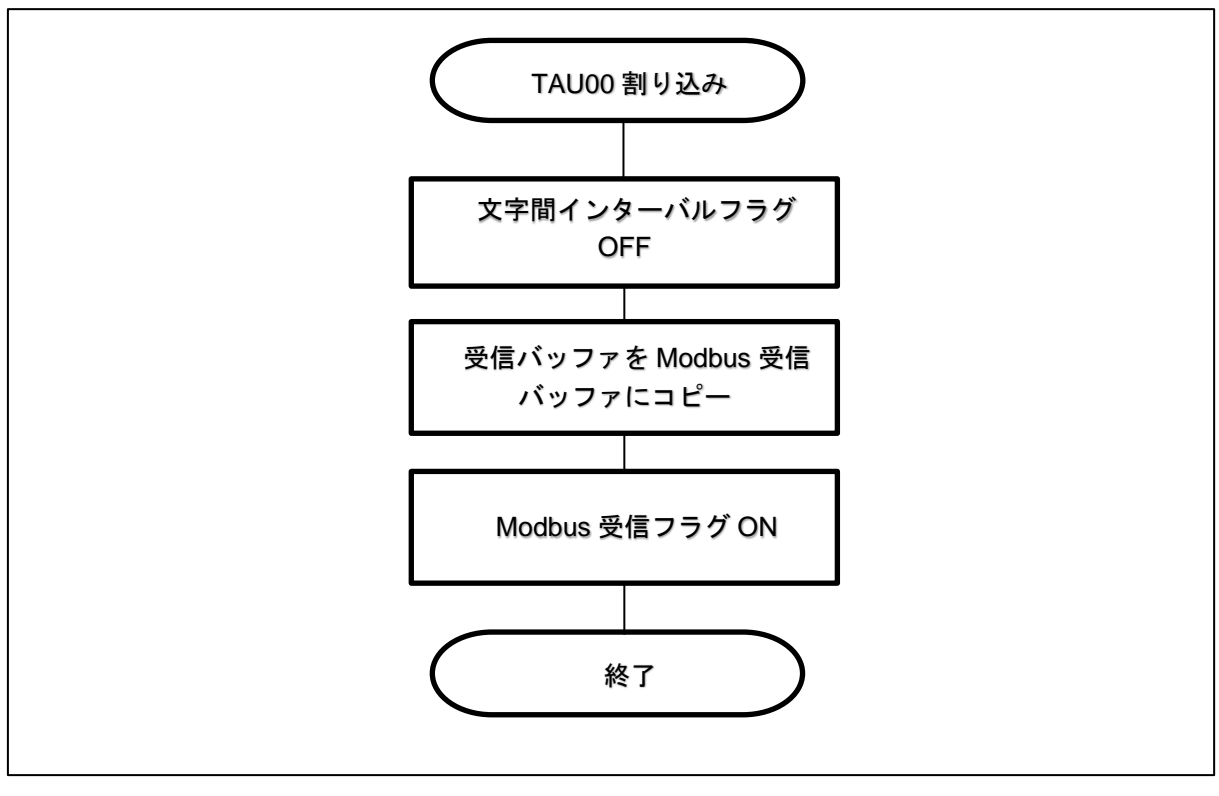

<span id="page-23-5"></span><span id="page-23-4"></span>図 5-8 Modbus 受信完了割り込み処理(スレーブモード (RTU))

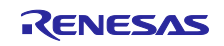

# <span id="page-24-0"></span>5.6 マスタモード(ASCII)

本サンプルコードのマスタモード(ASCII)では、1 秒おきに SLAVE ID=0x01 へ Read Coils を送信しま す。スレーブから応答を受信した場合は、コールバック関数をコールします。TAU00 にて Modbus フレー ムの文字間インターバルのタイムアウトをチェックしており、受信割り込みから Modbus パケットが完成す るまでに TAU00 の割り込みが発生した場合は文字間インターバルエラーとみなし、受信カウントおよび受 信バッファをクリアします。

ASCII における文字間インターバルエラーのタイムアウト時間は、規格上では規定されておらず、「1 秒 を超える間隔はエラーが発生したことを意味するが、一部のアプリケーションではもっと長いタイムアウト 時間が必要になる場合がある」となっています。本サンプルコードでは 1 秒としています。Read Coils の 送信間隔 (1秒) は、TAU01 を使用します。

また、Modbus 通信フレームのログ、エラー発生時のログを UART2 へ出力します。

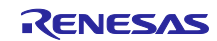

<span id="page-25-0"></span>5.6.1 メイン処理

図 [5-9](#page-25-1) にメイン処理(マスタモード (ASCII))のフローチャートを示します。

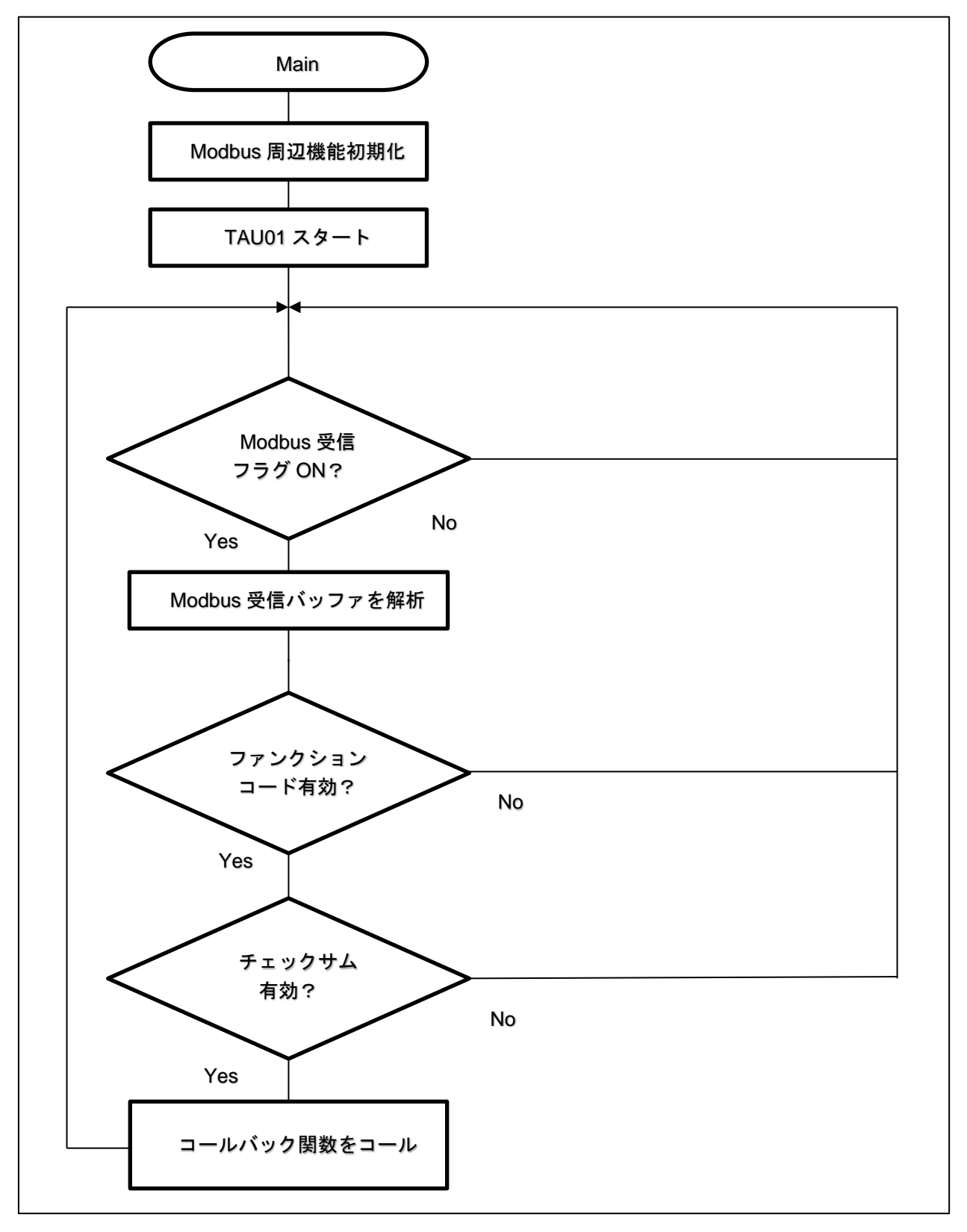

<span id="page-25-2"></span><span id="page-25-1"></span>図 5-9 メイン処理 (マスタモード (ASCII))

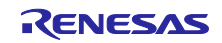

<span id="page-26-0"></span>5.6.2 Read Coil 送信割り込み処理

図 [5-10](#page-26-1) に Read Coil 送信割り込み処理(マスタモード (ASCII))のフローチャートを示します。

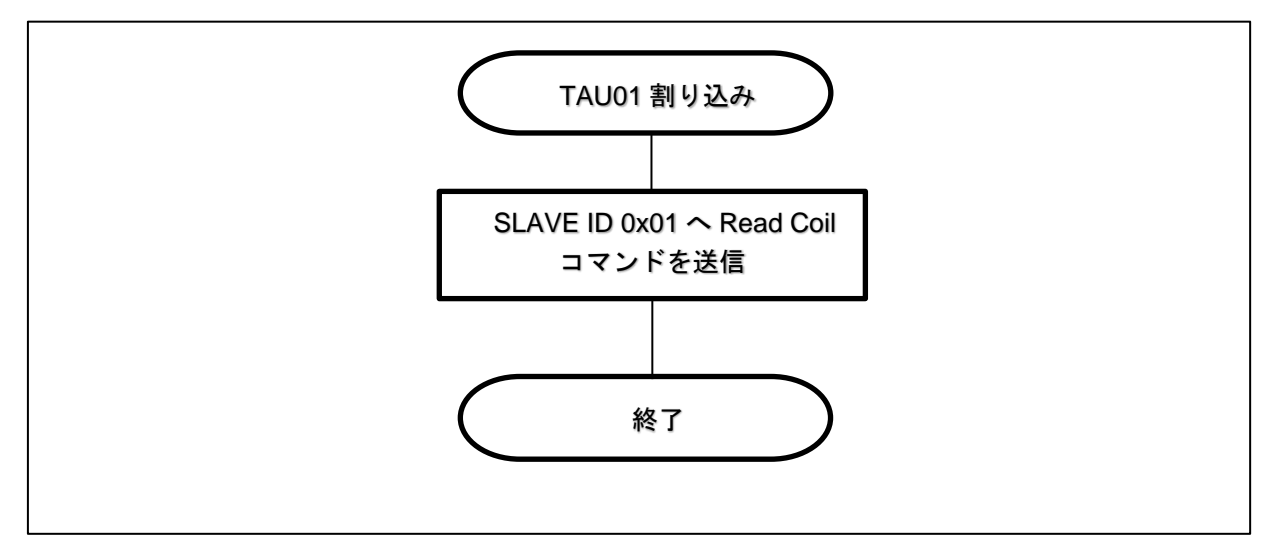

<span id="page-26-2"></span><span id="page-26-1"></span>図 5-10 Read Coil 送信割り込み処理 (マスタモード (ASCII))

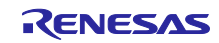

<span id="page-27-0"></span>5.6.3 シリアル受信割り込み処理

図 [5-11](#page-27-1) にシリアル受信割り込み処理 (マスタモード (ASCII)) のフローチャートを示します。

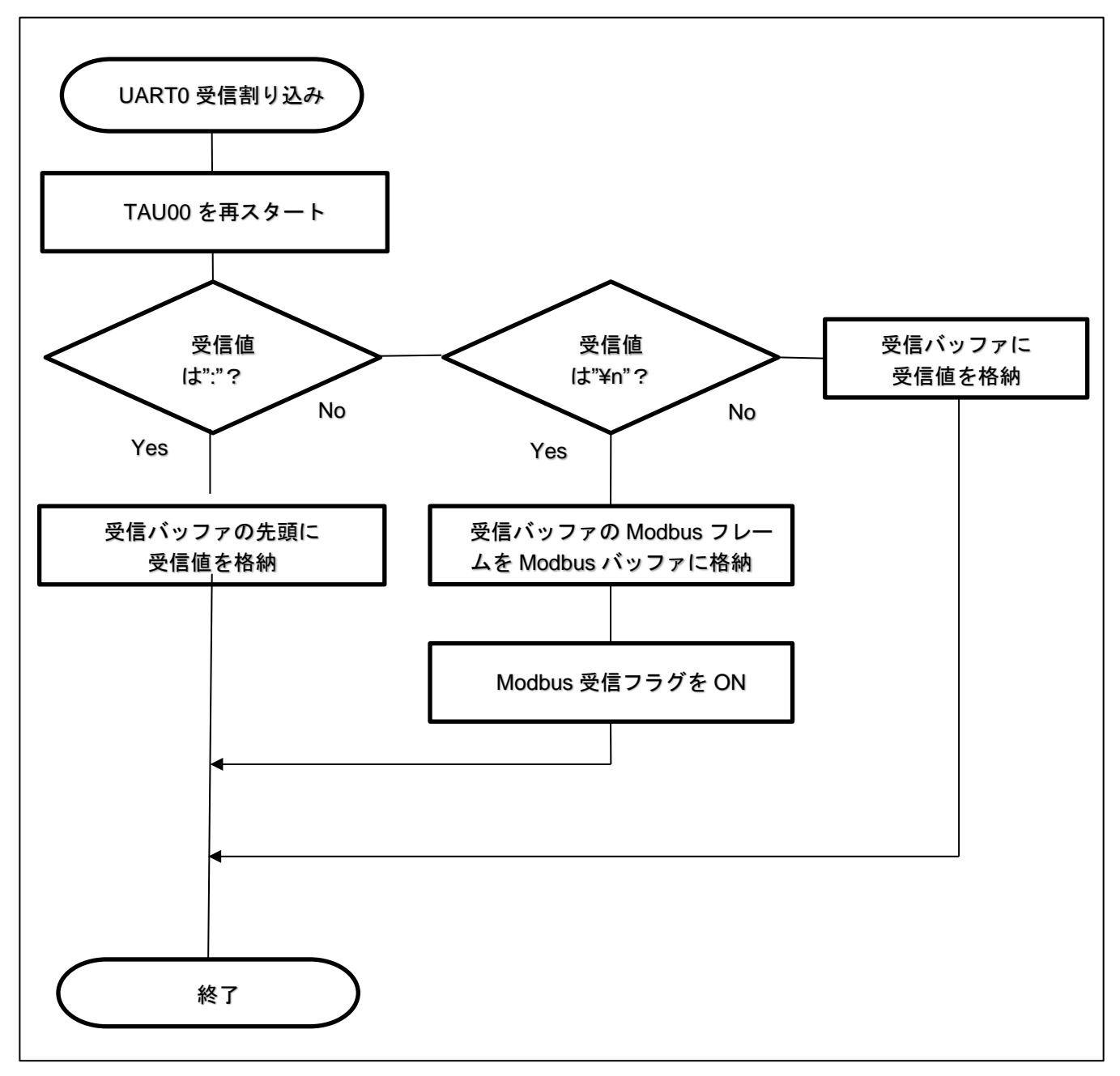

<span id="page-27-2"></span><span id="page-27-1"></span>図 5-11 シリアル受信割り込み処理 (マスタモード (ASCII))

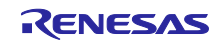

<span id="page-28-0"></span>5.6.4 文字間インターバルエラー割り込み処理

図 [5-12](#page-28-1) に文字間インターバルエラー処理(マスタモード (ASCII))のフローチャートを示します。

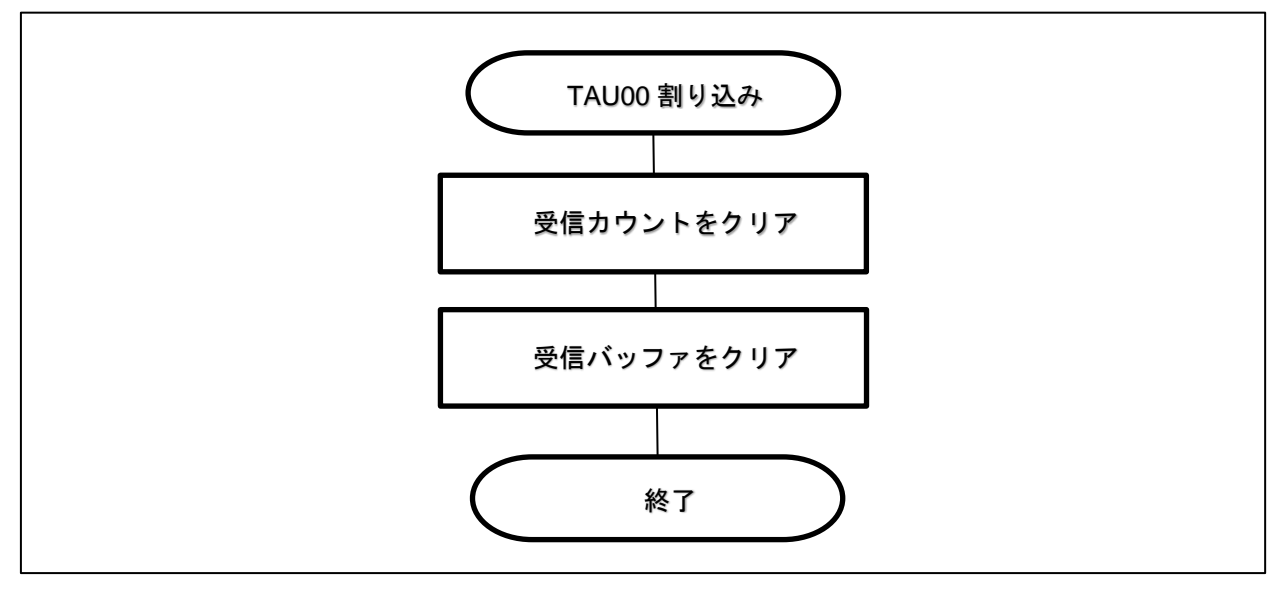

<span id="page-28-2"></span><span id="page-28-1"></span>図 5-12 文字間インターバルエラー処理 (マスタモード (ASCII))

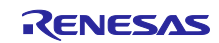

#### <span id="page-29-0"></span>5.7 マスタモード (RTU)

本サンプルコードのマスタモード (RTU) では、1 秒おきに SLAVE ID=0x01 へ Read Coils を送信しま す。スレーブからコマンドを受信した場合はコールバック関数をコールします。TAU00 にて Modbus フ レームの文字間インターバルとフレーム間インターバルのタイムアウトをチェックしており、UART0 受信 割り込みから Modbus パケットが完成するまでに TAU00 の割り込みが入った場合は、文字間インターバル エラーフラグをセットし、TAU00 をフレーム間インターバルの時間に変更してスタートします。文字間イ ンターバルエラーフラグがセットされている状態で再び UART0 受信割り込みが発生した場合は文字間イン ターバルエラーとみなし、受信カウント数および受信バッファをクリアします。このフラグがセットされて いる状態で UART0 受信割り込み処理が発生せずに TAU00 の割り込みが発生した場合は正常終了とみな し、文字間インターバルエラーフラグをクリアして Modbus 受信フラグをセットします。Modbus の受信フ ラグがセットされた後はスレーブアドレス、ファンクションコード、チェックサムの値をチェックし、全て 適合した場合にコールバック関数をコールします。

RTU における文字間インターバルエラーのタイムアウト時間は 1.5 文字分、フレーム間インターバルは 3.5 文字分となっており、本サンプルコードの通信設定により、それぞれの時間は以下のように設定してい ます。

各インターバル = 文字数 \* 1 文字辺りのビット数 \* 1 ビット辺りの通信時間 \* HOCO の精度分(1%) 文字間インターバル:1.5 \* 11 \* 1/19200 \* 1.01 ≒ 868[us]

フレーム間インターバル:3.5 \* 11 \* 1/19200 \* 1.01 ≒ 2026[us]

本サンプルコードでは、1つのタイマ(TAU00)で文字間インターバル、フレーム間インターバルの2つ の判定を行っているため、文字間インターバル・タイマの割り込みが発生した後、TAU00 を 1158[us] (2026-868)に変更して動作させ、フレーム間インターバルの判定を行っています。Read Coils の送信間 隔(1 秒)は、TAU01 を使用します。

また、Modbus 通信フレームのログ、エラー発生時のログを UART2 へ出力します。

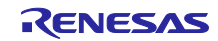

<span id="page-30-0"></span>5.7.1 メイン処理

図 [5-13](#page-30-1) にメイン処理(マスタモード (RTU))のフローチャートを示します。

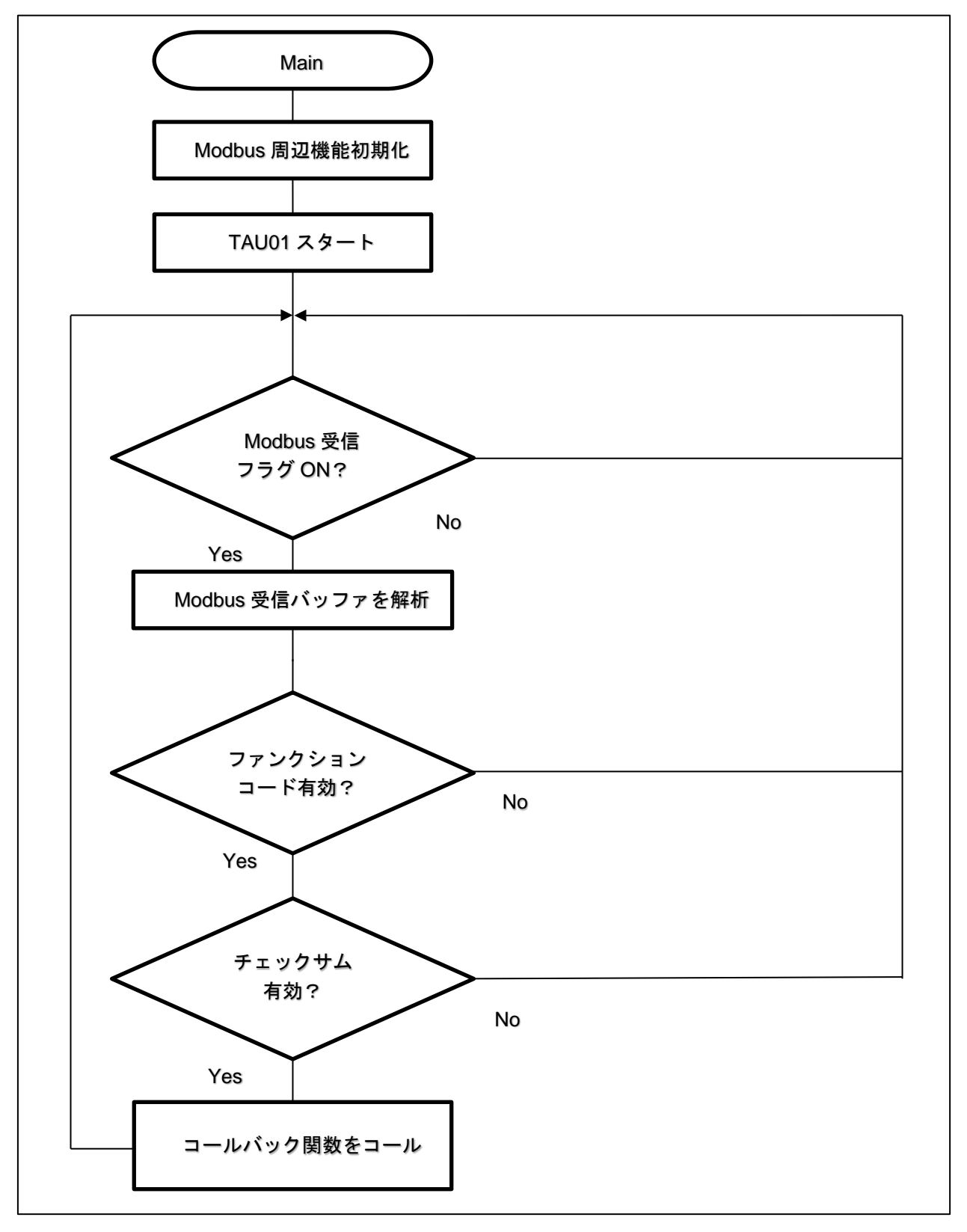

<span id="page-30-2"></span><span id="page-30-1"></span>図 5-13 メイン処理 (マスタモード (RTU))

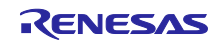

<span id="page-31-0"></span>5.7.2 Read Coil 送信割り込み処理

図 [5-14](#page-31-1) に Read Coil [送信割り込み処理\(マスタモード\(](#page-31-2)RTU))のフローチャートを示します。

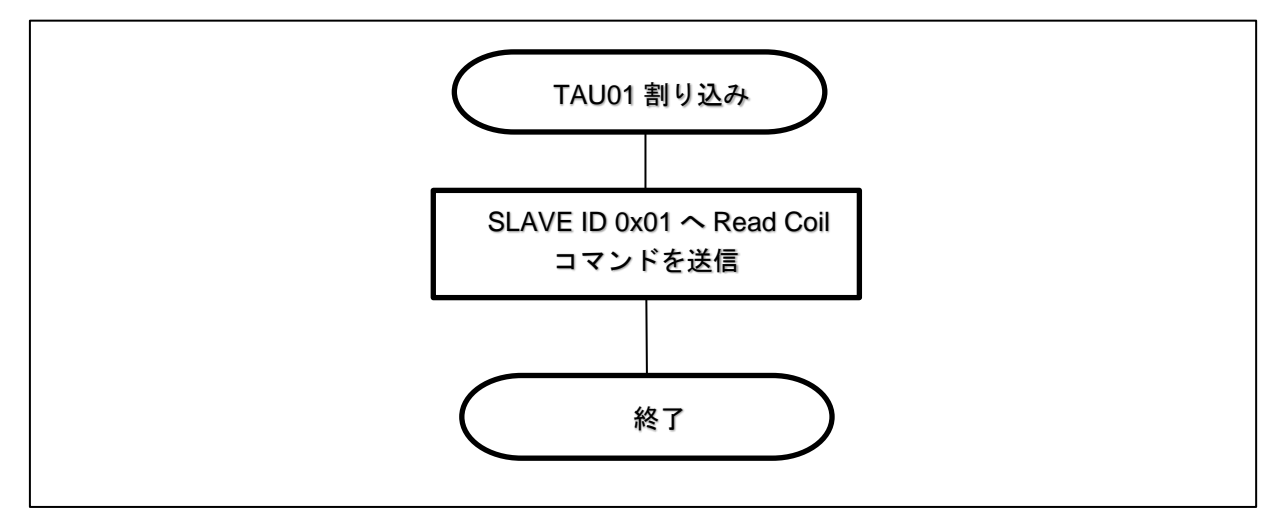

<span id="page-31-2"></span><span id="page-31-1"></span>図 5-14 Read Coil 送信割り込み処理 (マスタモード (RTU))

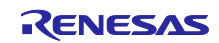

<span id="page-32-0"></span>5.7.3 シリアル受信割り込み処理

図 [5-15](#page-32-1) [にシリアル受信割り込み処理\(マスタモード\(](#page-32-2)RTU))のフローチャートを示します。

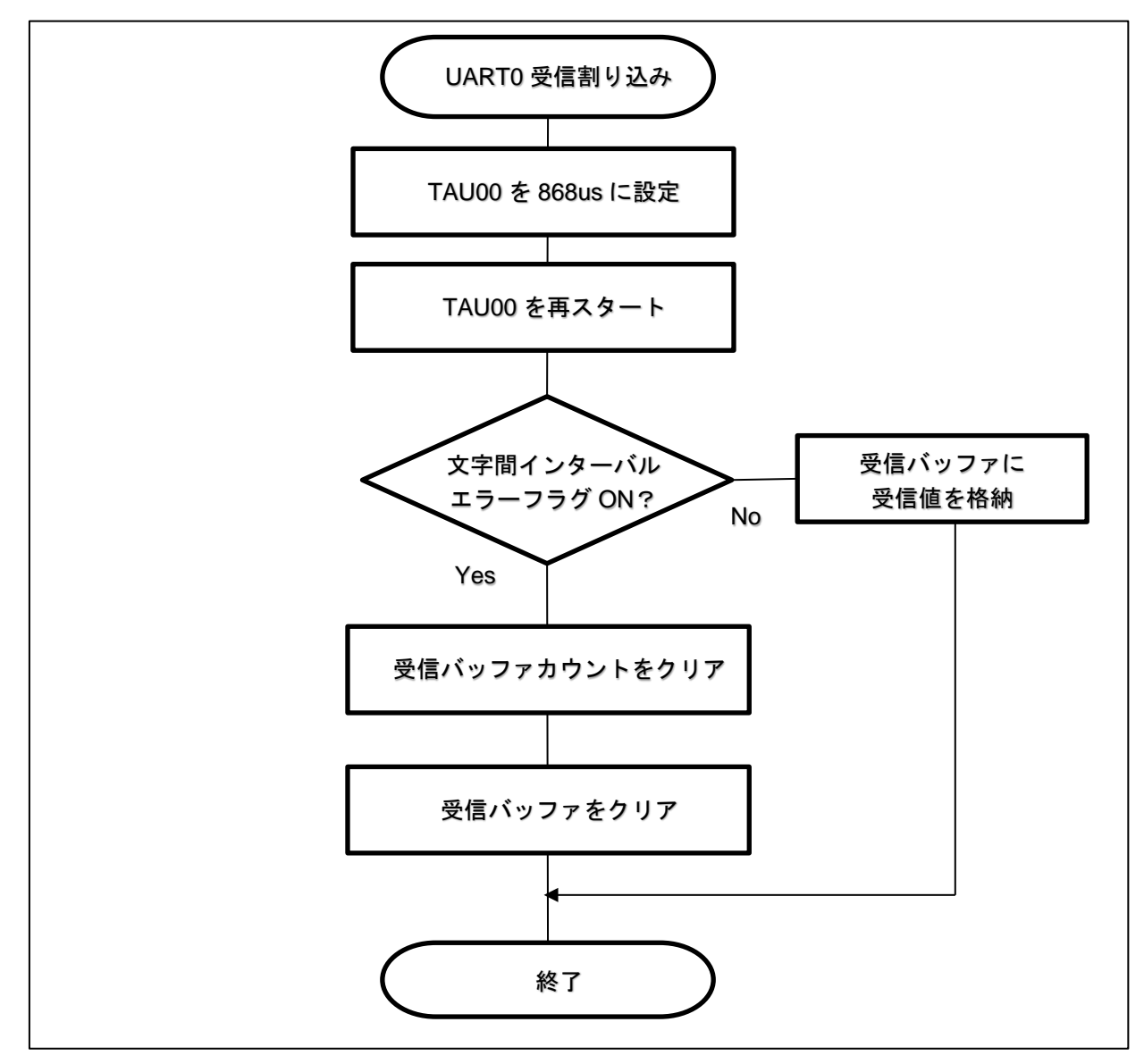

<span id="page-32-2"></span><span id="page-32-1"></span>図 5-15 シリアル受信割り込み処理 (マスタモード (RTU))

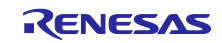

<span id="page-33-0"></span>5.7.4 文字間インターバル割り込み処理

図 [5-16](#page-33-2) [に文字間インターバル割り込み処理\(マスタモード\(](#page-33-3)RTU))のフローチャートを示します。

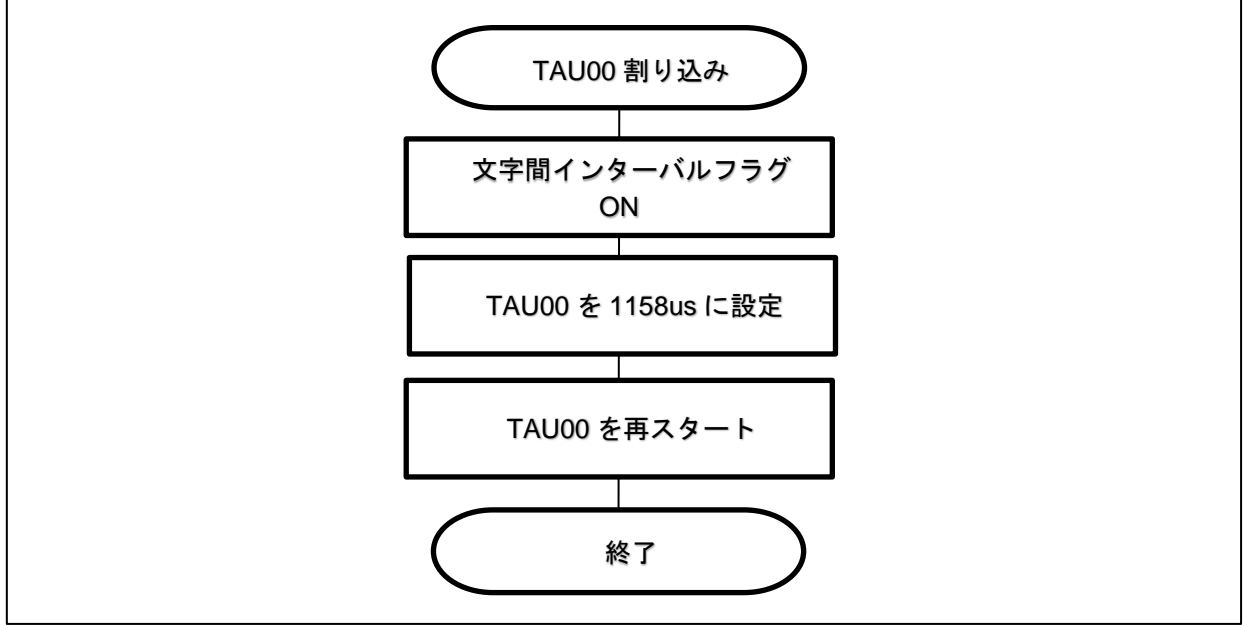

<span id="page-33-3"></span>図 5-16 文字間インターバル割り込み処理 (マスタモード (RTU))

# <span id="page-33-2"></span><span id="page-33-1"></span>5.7.5 Modbus 受信完了割り込み処理

図 [5-17](#page-33-4) に Modbus 受信完了割り込み処理 (マスタモード (RTU))のフローチャートを示します。

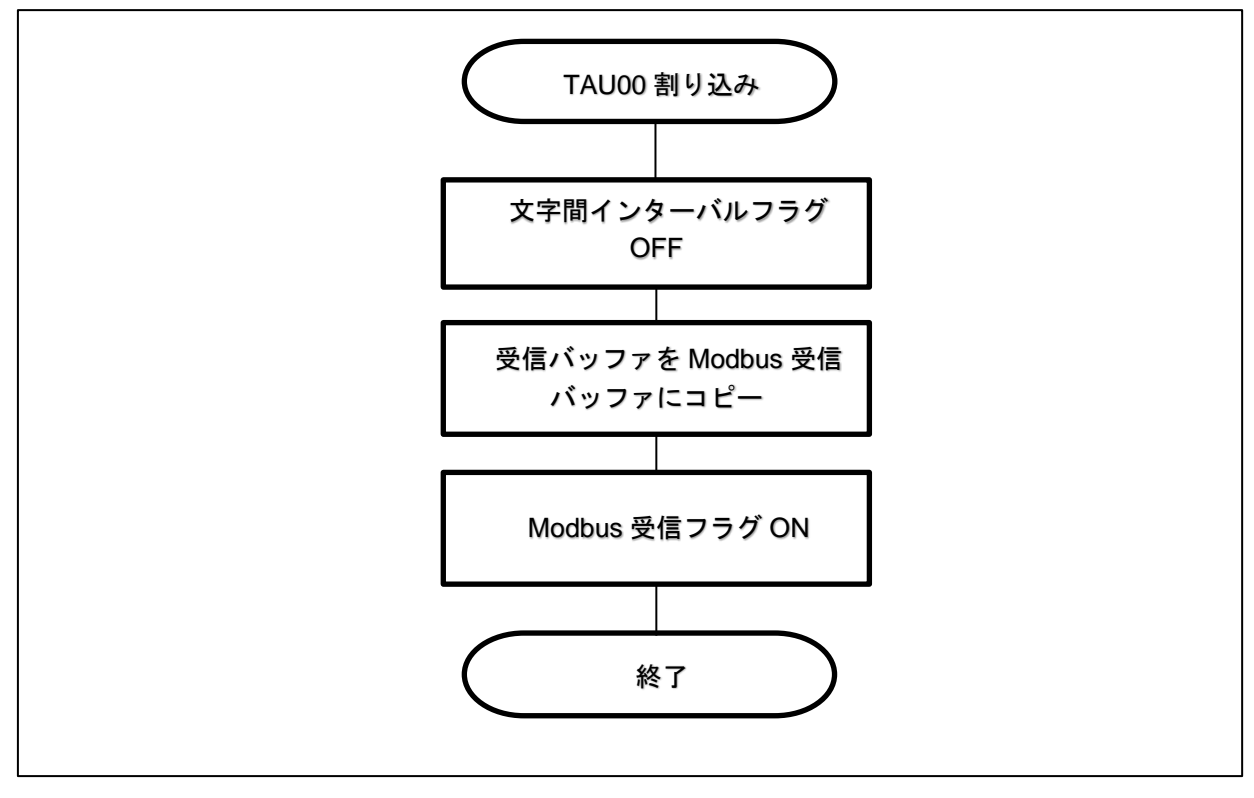

<span id="page-33-5"></span><span id="page-33-4"></span>図 5-17 Modbus 受信完了割り込み処理 (マスタモード (RTU))

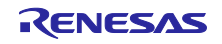

# <span id="page-34-0"></span>5.8 定数一覧

<span id="page-34-1"></span>5.8.1 Modbus 動作設定定数

表 [5-7](#page-34-3) に Modbus [動作設定定数一覧を](#page-34-4)示します。

<span id="page-34-3"></span>

| 定数名                      | 値                | 用途                                                                                                    |
|--------------------------|------------------|----------------------------------------------------------------------------------------------------|
| MODBUS_MODE              | $0x01 \sim 0x04$ | サンプルコードの動作モードを指定します。                                                                                                |
|                          |                  | $0x01:$ $\nabla$ $\wedge$ $\wedge$ $\wedge$ $\wedge$ $\wedge$ $\wedge$ $\wedge$ $\wedge$ $\wedge$ $\wedge$ $\wedge$ |
|                          |                  | 0x02: スレーブモード (RTU)                                                                                                 |
|                          |                  | $0x03: 779E-F (ASCII)$                                                                                              |
|                          |                  | 0x04: スレーブモード (ASCII)                                                                                               |
| MODBUS_RTU_MASTER_MODE   | 0x01             | マスタモード (RTU) を指定する際に使用します。                                                                                          |
| MODBUS_RTU_SLAVE_MODE    | 0x02             | スレーブモード (RTU) を指定する際に使用します。                                                                                         |
| MODBUS ASCII MASTER MODE | 0x03             | マスタモード (ASCII) を指定する際に使用します。                                                                                        |
| MODBUS ASCII SLAVE MODE  | 0x04             | スレーブモード (ASCII) を指定する際に使用します。                                                                                       |
| MODBUS SEND BUFFER SIZE  | $1 \sim 256$     | Modbus の送信バッファの最大サイズを指定します。                                                                                         |
| MODBUS RECV BUFFER SIZE  | $1 \sim 253$     | Modbus の受信バッファの最大サイズを指定します。                                                                                         |

<span id="page-34-4"></span>表 5-7 Modbus 動作設定定数一覧

<span id="page-34-2"></span>5.8.2 Modbus ステータス定数

表 [5-8](#page-34-5) に Modbus [ステータス定数一覧を](#page-34-6)示します。

<span id="page-34-6"></span>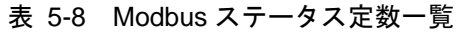

<span id="page-34-5"></span>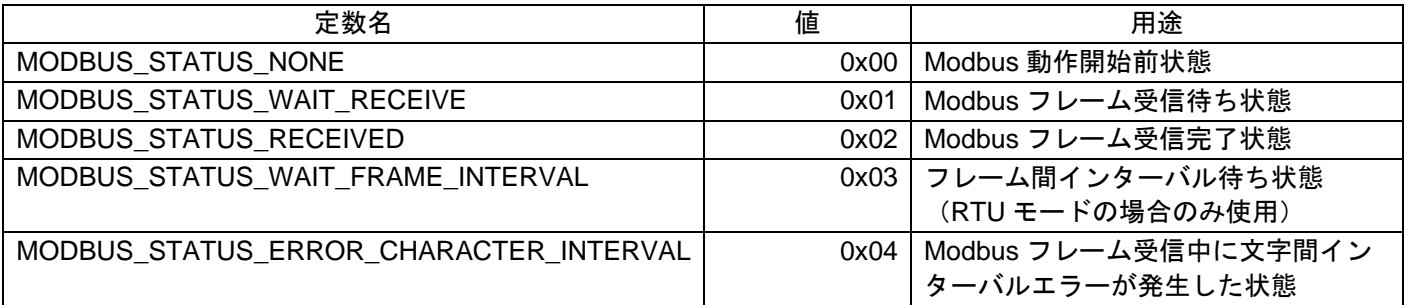

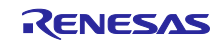

# <span id="page-35-0"></span>5.8.3 Modbus 受信結果定数

表 [5-9](#page-35-2) に Modbus [受信結果定数一覧を](#page-35-3)示します。

<span id="page-35-2"></span>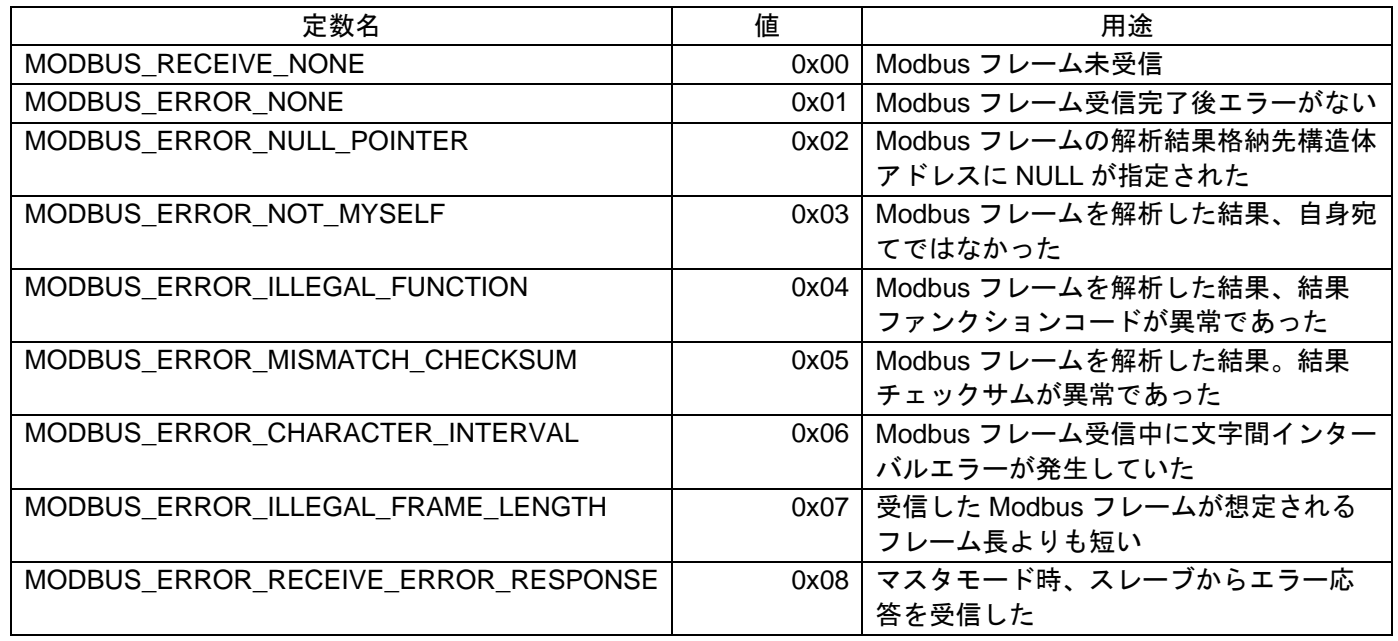

<span id="page-35-3"></span>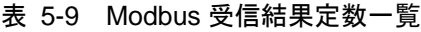

# <span id="page-35-1"></span>5.9 変数一覧

表 [5-10](#page-35-4) [にグローバル変数一覧を](#page-35-5)示します。

<span id="page-35-5"></span>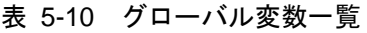

<span id="page-35-4"></span>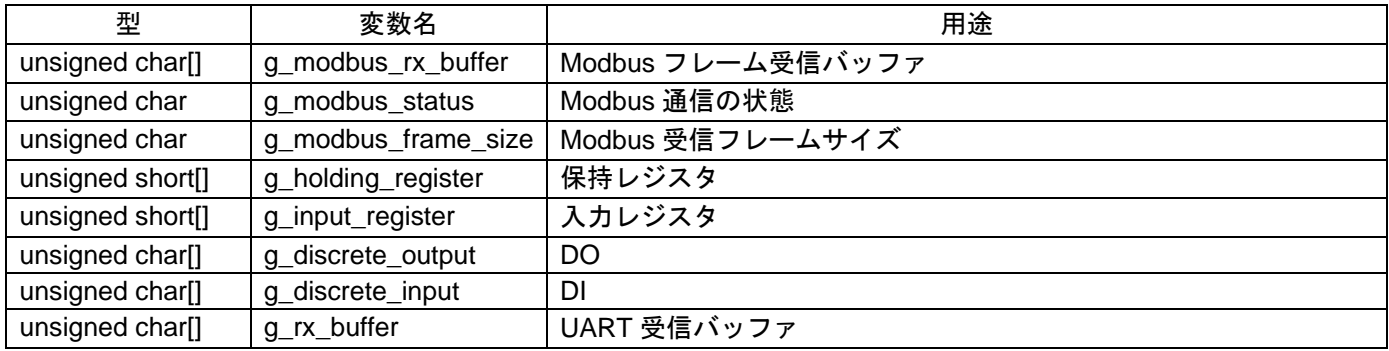

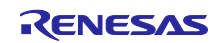

# <span id="page-36-0"></span>5.10 構造体一覧

表 [5-11](#page-36-4) [に構造体一覧を](#page-36-5)示します。

<span id="page-36-5"></span>表 5-11 構造体一覧

<span id="page-36-4"></span>

| 型名                        | フィールド                                                                                                    | 用途                       |
|---------------------------|----------------------------------------------------------------------------------------------------|--------------------------|
| st_modbus_receive_frame_t | uint8_t slave_address<br>uint8_t function_code<br>uint16_t read_address<br>uint16_t read_data<br>uint16_t write_address<br>uint16_t write_data<br>uint8_t array_data_len<br>uint16_t array_data[] | Modbus フレームを解析した結果を格納します |

# <span id="page-36-1"></span>5.11 関数一覧

## <span id="page-36-2"></span>5.11.1 API 関数

表 [5-12](#page-36-6) [にサンプルコードの](#page-36-7) API 関数一覧を示します。

<span id="page-36-7"></span>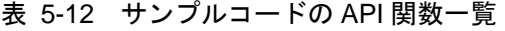

<span id="page-36-6"></span>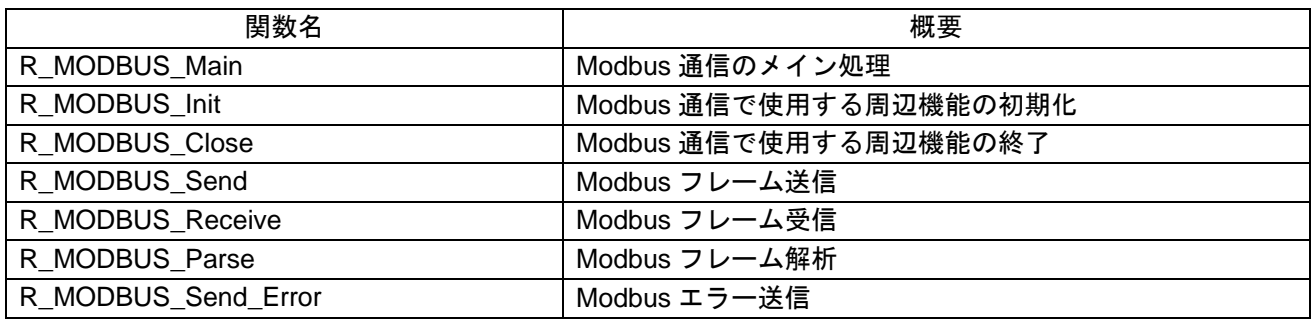

<span id="page-36-3"></span>5.11.2 コールバック関数

表 [5-13](#page-36-8) [にサンプルコードのコールバック関数一覧を](#page-36-9)示します。

<span id="page-36-8"></span>

| 関数名                                 | 概要                                        |
|-------------------------------------|-------------------------------------------|
| r modbus callback slave receiveend  | スレーブモード時 Modbus フレームの受信完了時に呼び出            |
|                                     | されます                                      |
| r_modbus_callback_master_receiveend | マスタモード時 Modbus フレームの受信完了時に呼び出さ            |
|                                     | れます                                       |
| r modbus callback error             | Modbus 通信/フレーム解析処理でエラーが発生した場合に<br>呼び出されます |

<span id="page-36-9"></span>表 5-13 サンプルコードのコールバック関数一覧

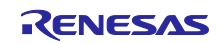

# <span id="page-37-0"></span>5.12 関数仕様

サンプルコードの関数仕様を示します。

#### [関数名] R\_MODBUS\_Main

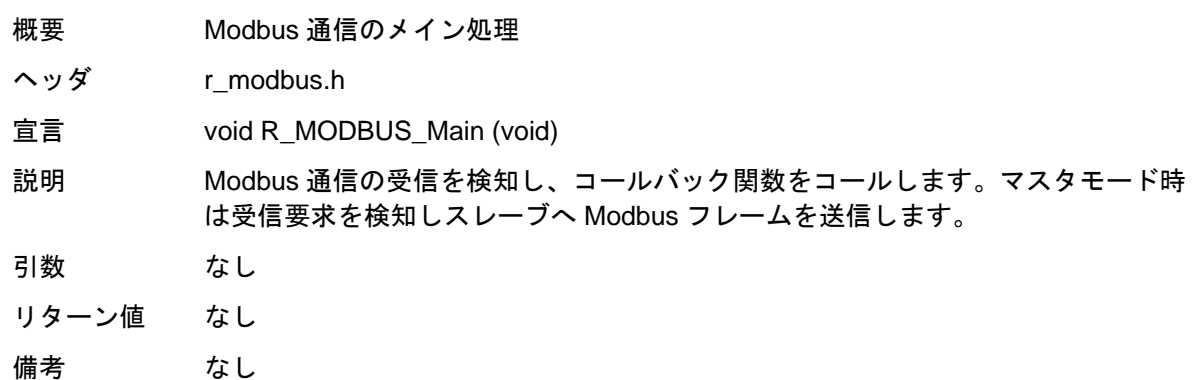

#### [関数名] R\_MODBUS\_Init

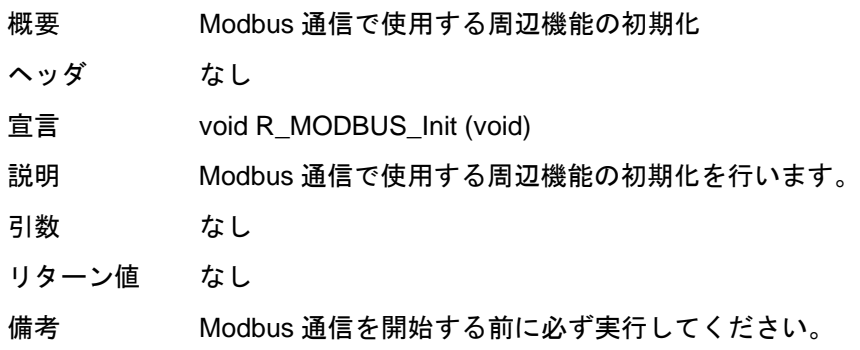

#### [関数名] R\_MODBUS\_Close

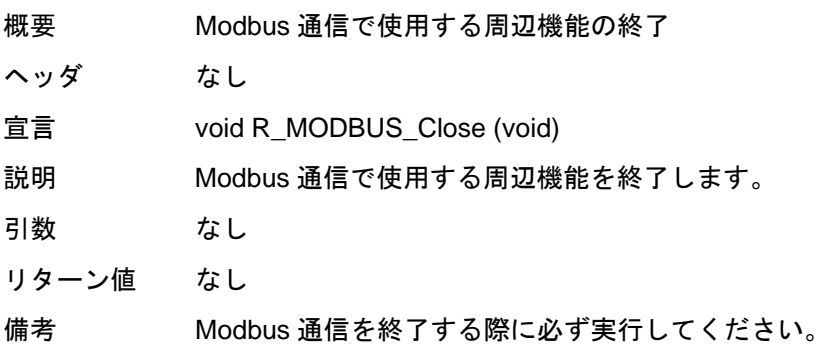

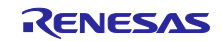

[関数名] R\_MODBUS\_Send

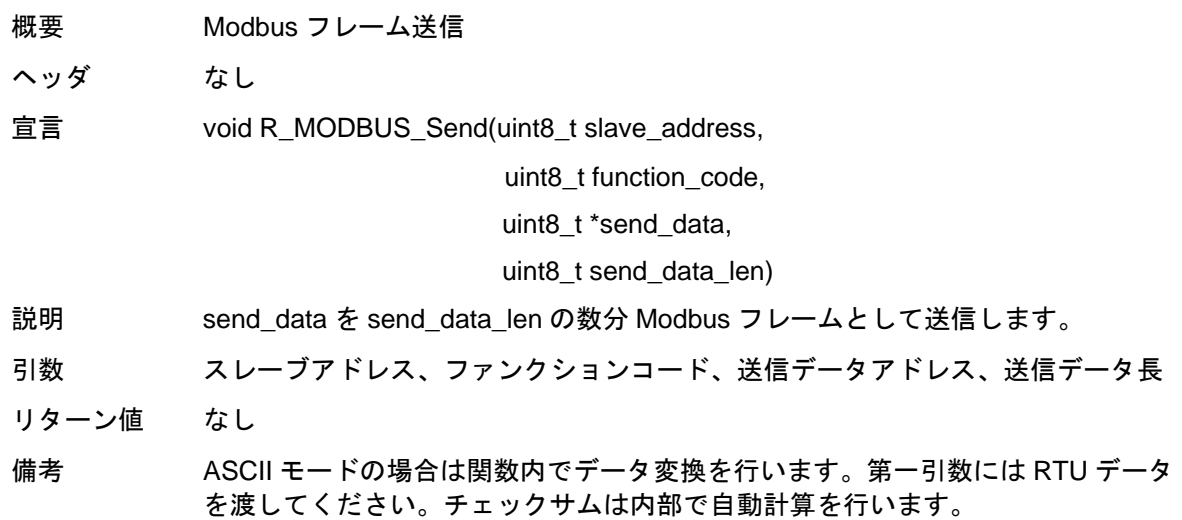

#### [関数名] R\_MODBUS\_Receive

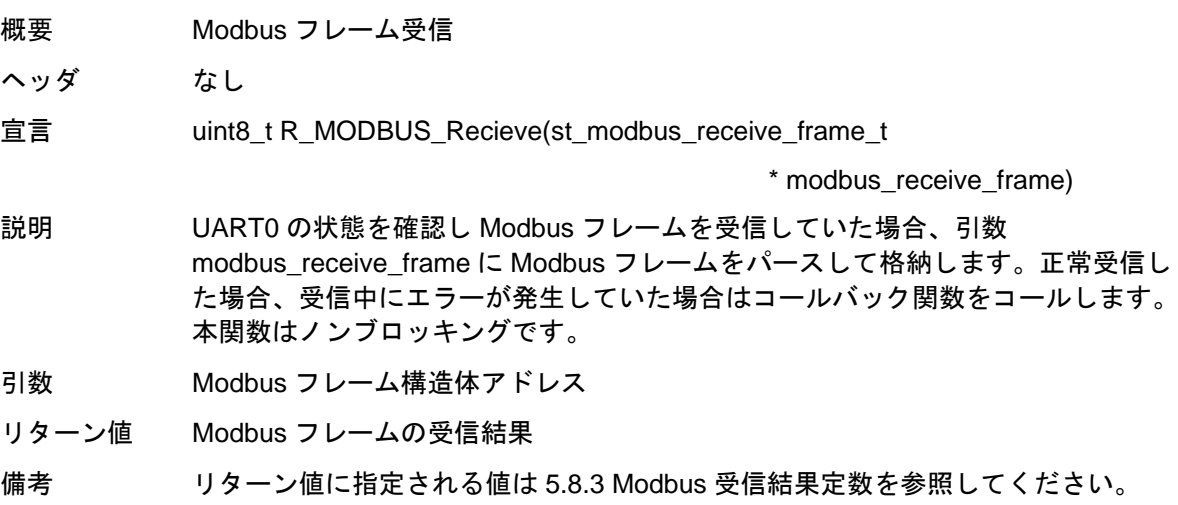

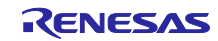

[関数名] R\_MODBUS\_Parse

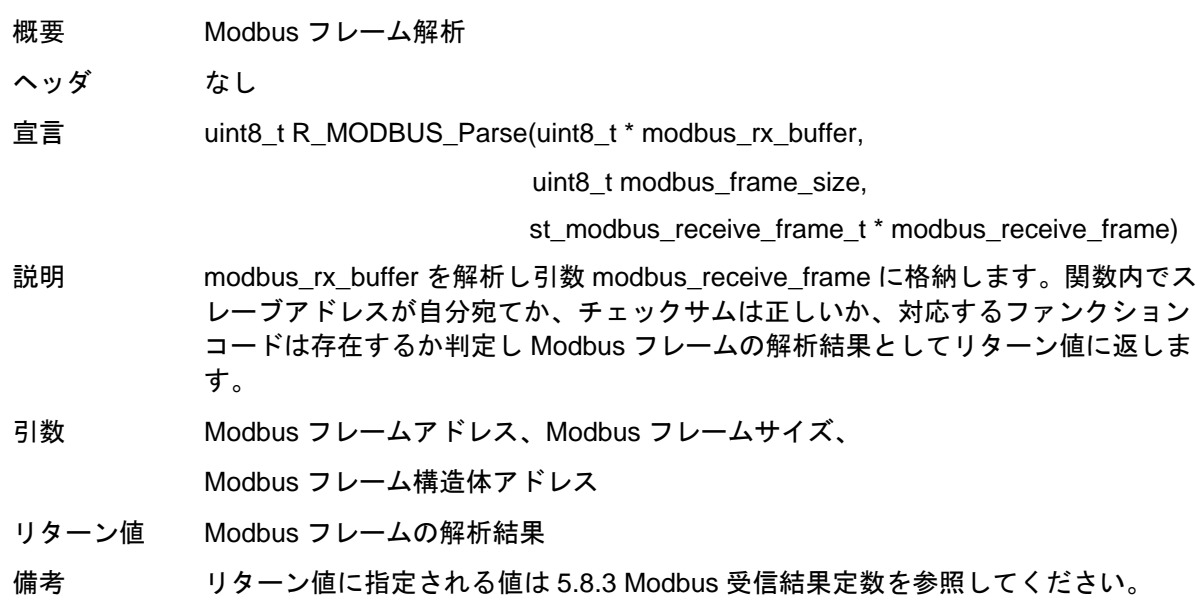

#### [関数名] R\_MODBUS\_Send\_Error

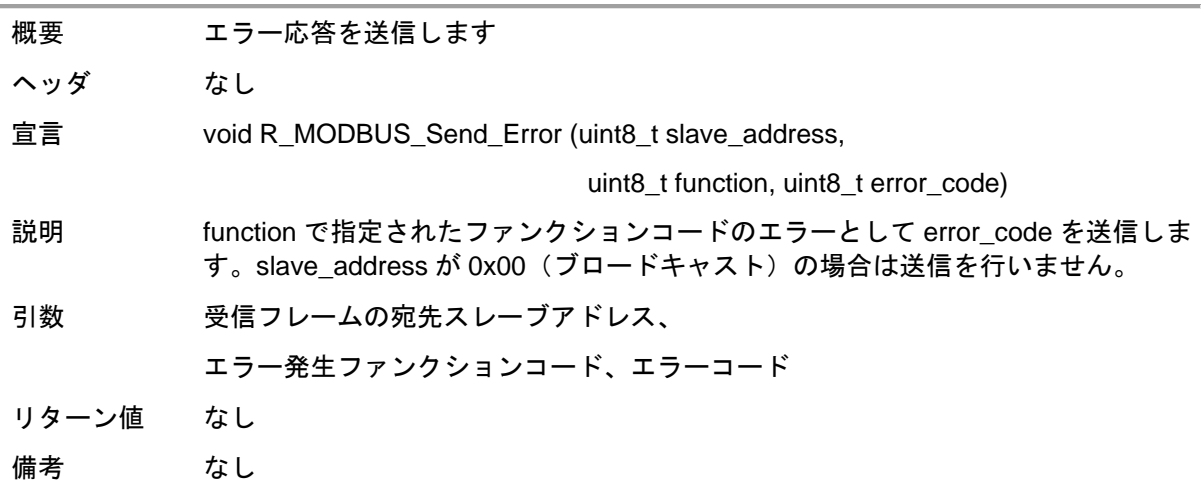

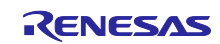

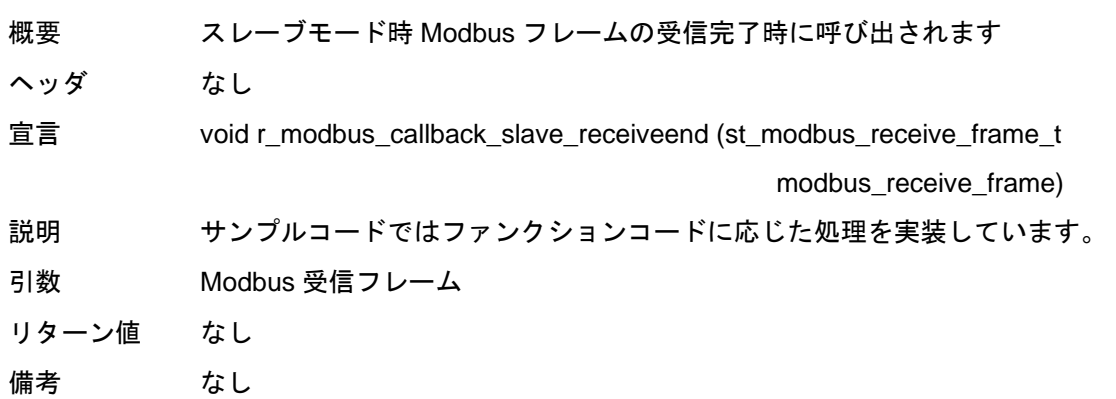

#### [関数名] r\_modbus\_callback\_slave\_receiveend

#### [関数名] r\_modbus\_callback\_slave\_receiveend

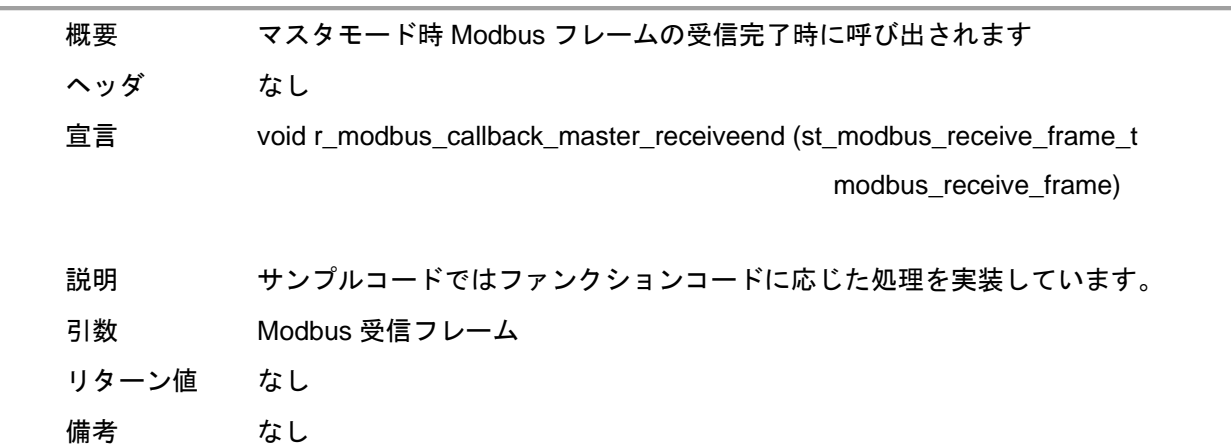

[関数名] r\_modbus\_callback\_error

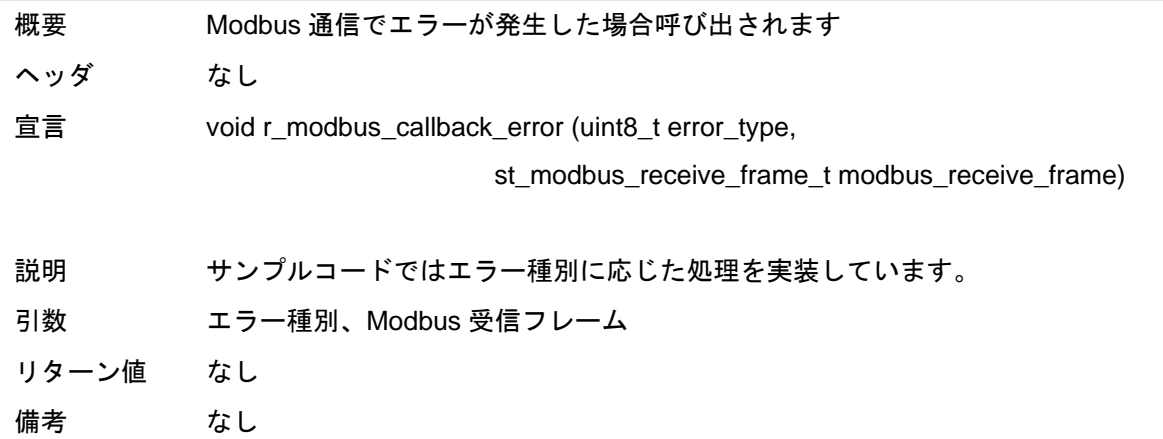

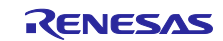

# <span id="page-41-0"></span>5.13 ログ仕様

表 [5-14](#page-41-2) にサンプルコードのログ仕様について記します。

表 5-14 ログ仕様

<span id="page-41-2"></span>

| 口グ出力タイミング           | ログ内容(出力される文字列)                |
|---------------------|-------------------------------|
| Modbus フレームの受信      | [RX]+受信した Modbus フレーム         |
| Modbus フレームの送信      | [TX]+送信した Modbus フレーム         |
| Modbus フレーム解析後の異常発生 | Modbus 受信結果定数名                |
|                     | 5.8.3 Modbus 受信結果定数を参照してください。 |
| 受信コールバック関数コール       | CALL_BACK_FUNCTION+ファンクション名   |

# <span id="page-41-1"></span>5.14 ROM/RAM サイズ

表 [5-15](#page-41-3) に本サンプルコードで使用する ROM/RAM サイズを記載します。下記サイズは Modbus 送信バッ ファサイズ 64Byte、Modbus 受信バッファサイズ 64Byte 構成での ROM/RAM サイズとなります。(最適化 レベル=デバッグ優先でのサイズです。最適化レベルで変動します。)

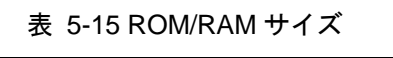

<span id="page-41-3"></span>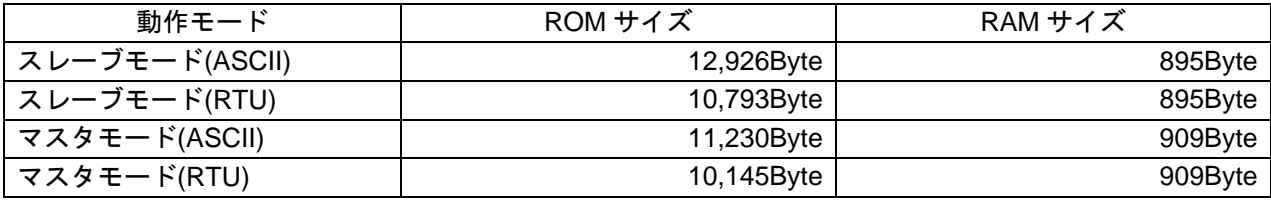

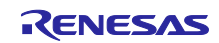

<span id="page-42-0"></span>6. 動作確認手順

- <span id="page-42-1"></span>6.1 RL78 – PC(GUI)環境
- <span id="page-42-2"></span>6.1.1 接続例

[4.1.1](#page-6-2) RL78 – [PC\(GUI\)](#page-6-2)環境を参照してください。

<span id="page-42-3"></span>6.1.2 ファームウェア定数設定

modbus.h の定数 MODBUS\_MODE を MODBUS\_RTU\_SLAVE\_MODE に設定し、プロジェクトをビルド 後デバッグツールへダウンロードします。

ファイル構成については [5.3](#page-15-0) [ファイル構成を](#page-15-0)参照してください。

※例では RL78 はスレーブモード(RTU)での通信を行いますが MODBUS\_MODE の設定値を変更すること で通信方式の変更が可能です。設定値については [5.8.1](#page-34-1) Modbus [動作設定定数を](#page-34-1)参照してください。

<span id="page-42-4"></span>6.1.3 GUI パラメータ設定

図 [6-1](#page-42-5) に GUI パラメータ設定を記します。

尚、Serial setting の COM ポートはご使用の環境に合わせて設定してください。

※例では GUI はマスタモード(RTU)での通信を行いますが Connection と Serial setting の設定値を変更す ることで通信方式の変更が可能です。

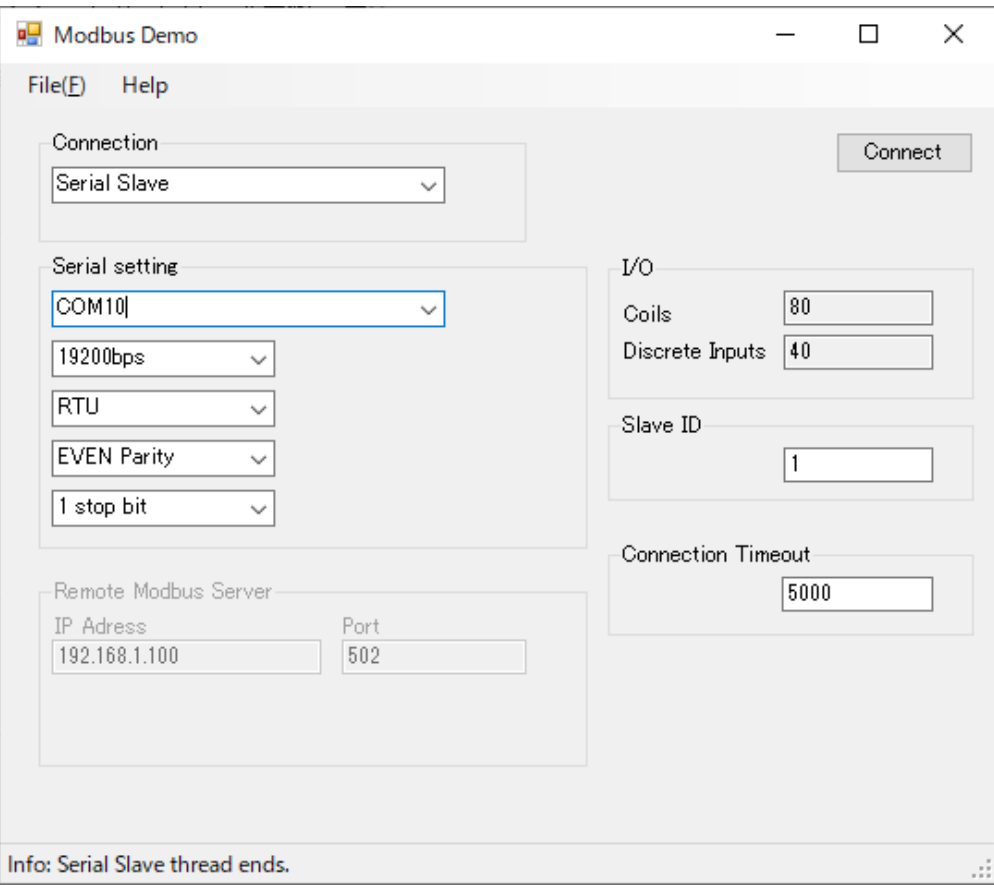

<span id="page-42-5"></span>図 6-1 GUI パラメータ設定

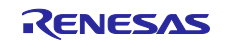

# <span id="page-43-0"></span>6.1.4 実行手順 RL78 のプログラムを実行後、GUI の Connect ボタンを押下することでデモ動作を開始します。

#### 動作例:

スレーブ側ログ出力

[RX]01020000000879CC CALL\_BACK\_FUNCTION\_READ\_DESCRETE\_INPUTS [TX]010201CA21DF [RX]010F0000000801013F55 CALL\_BACK\_FUNCTION\_WRITE\_MULTIPLE\_COILS [TX]010F00000008540D [RX]01020000000879CC010F0000000801027F54 CALL\_BACK\_FUNCTION\_READ\_DESCRETE\_INPUTS [TX]010201CA21DF

# <span id="page-43-1"></span>6.2 RL78 – RL78 環境

# <span id="page-43-2"></span>6.2.1 接続例

[4.1.2](#page-7-0) [RL78 –](#page-7-0) RL78 環境を参照してください。

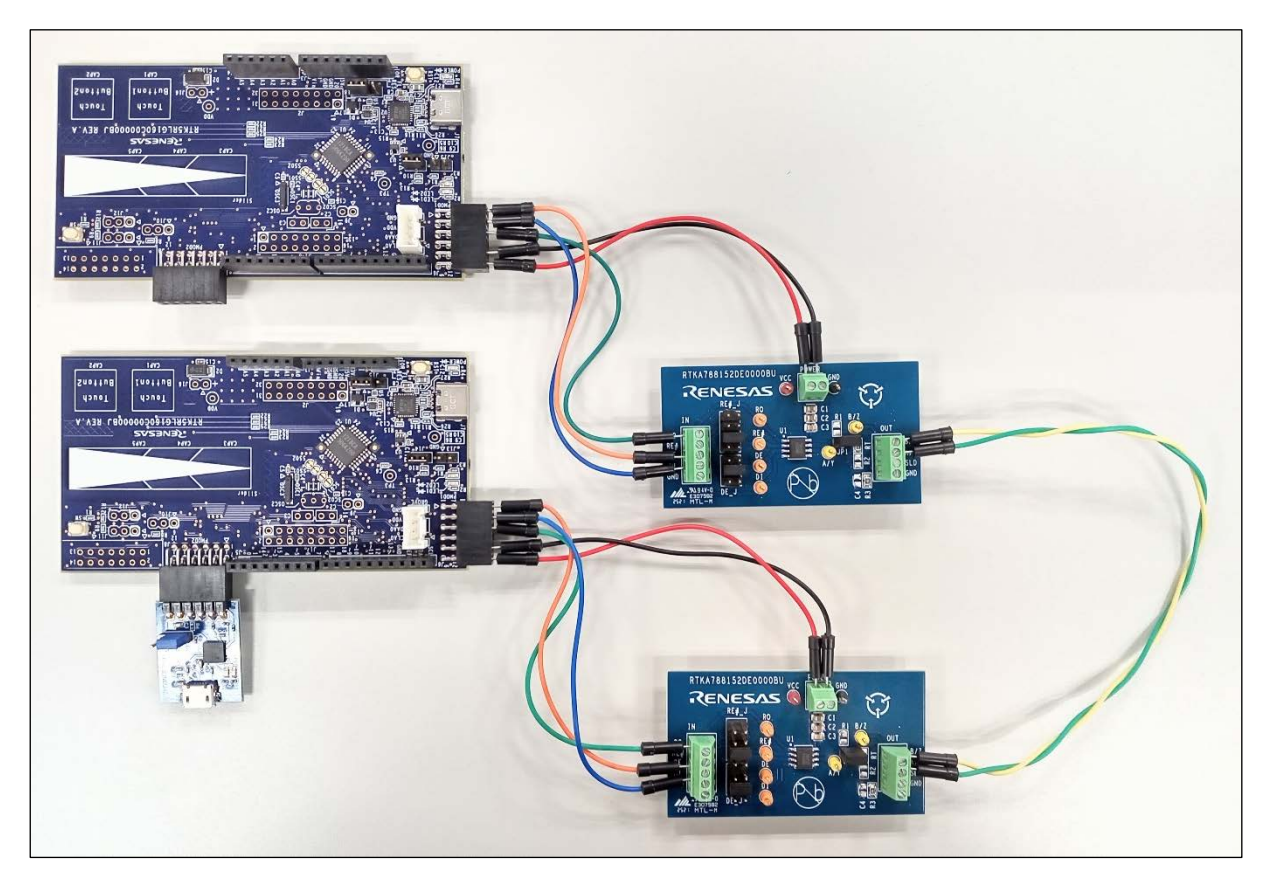

図 6-2 ボード接続写真

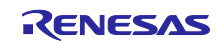

#### <span id="page-44-0"></span>6.2.2 ファームウェア定数設定

modbus.h に定義されている定数 MODBUS\_MODE を MODBUS\_RTU\_SLAVE\_MODE に設定してプロ ジェクトをビルド後、スレーブ側の RL78 Fast Prototyping Board のデバッグツールへダウンロードしま す。

modbus.h に定義されている定数 MODBUS\_MODE を MODBUS\_RTU\_MASTER\_MODE に設定してプロ ジェクトをビルド後、マスタ側の RL78 Fast Prototyping Board のデバッグツールへダウンロードします。

※例では RL78 はスレーブモード(RTU)、マスタモード(RTU)での通信を行いますが MODBUS\_MODE の 設定値を変更することで通信方式の変更が可能です。設定値については [5.8.1](#page-34-1) Modbus [動作設定定数を](#page-34-1)参照 してください。

<span id="page-44-1"></span>6.2.3 実行手順

スレーブ側の RL78 のプログラムを実行後、マスタ側の RL78 のプログラムを実行することでデモ動作を 開始します。

マスタ側のログ出力:

[TX]010100000001FDCA [RX]010101019048 CALL\_BACK\_FUNCTION\_READ\_COILS [TX]010100000001FDCA [RX]010101019048 CALL\_BACK\_FUNCTION\_READ\_COILS

スレーブ側のログ出力:

[RX]010100000001FDCA CALL\_BACK\_FUNCTION\_READ\_COILS [TX]010101019048 [RX]010100000001FDCA CALL\_BACK\_FUNCTION\_READ\_COILS [TX]010101019048

# ホームページとサポート窓口

ルネサス エレクトロニクスホームページ

<http://japan.renesas.com/>

お問合せ先

<http://japan.renesas.com/contact/>

すべての商標および登録商標は,それぞれの所有者に帰属します。

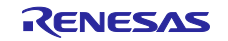

# <span id="page-45-0"></span>改訂記録

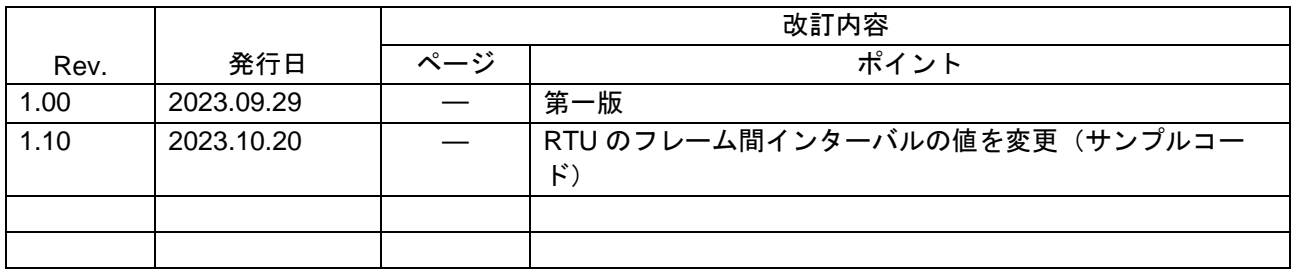

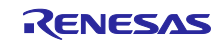

#### 製品ご使用上の注意事項

ここでは、マイコン製品全体に適用する「使用上の注意事項」について説明します。個別の使用上の注意事項については、本ドキュメントおよびテク ニカルアップデートを参照してください。

1. 静電気対策

CMOS 製品の取り扱いの際は静電気防止を心がけてください。CMOS 製品は強い静電気によってゲート絶縁破壊を生じることがあります。運搬や保 存の際には、当社が出荷梱包に使用している導電性のトレーやマガジンケース、導電性の緩衝材、金属ケースなどを利用し、組み立て工程にはアー スを施してください。プラスチック板上に放置したり、端子を触ったりしないでください。また、CMOS 製品を実装したボードについても同様の扱 いをしてください。

2. 電源投入時の処置

電源投入時は、製品の状態は不定です。電源投入時には、LSI の内部回路の状態は不確定であり、レジスタの設定や各端子の状態は不定です。外部 リセット端子でリセットする製品の場合、電源投入からリセットが有効になるまでの期間、端子の状態は保証できません。同様に、内蔵パワーオン リセット機能を使用してリセットする製品の場合、電源投入からリセットのかかる一定電圧に達するまでの期間、端子の状態は保証できません。

3. 電源オフ時における入力信号

当該製品の電源がオフ状態のときに、入力信号や入出力プルアップ電源を入れないでください。入力信号や入出力プルアップ電源からの電流注入に より、誤動作を引き起こしたり、異常電流が流れ内部素子を劣化させたりする場合があります。資料中に「電源オフ時における入力信号」について の記載のある製品は、その内容を守ってください。

4. 未使用端子の処理

未使用端子は、「未使用端子の処理」に従って処理してください。CMOS 製品の入力端子のインピーダンスは、一般に、ハイインピーダンスとなっ ています。未使用端子を開放状態で動作させると、誘導現象により、LSI 周辺のノイズが印加され、LSI 内部で貫通電流が流れたり、入力信号と認識 されて誤動作を起こす恐れがあります。

5. クロックについて

リセット時は、クロックが安定した後、リセットを解除してください。プログラム実行中のクロック切り替え時は、切り替え先クロックが安定した 後に切り替えてください。リセット時、外部発振子(または外部発振回路)を用いたクロックで動作を開始するシステムでは、クロックが十分安定 した後、リセットを解除してください。また、プログラムの途中で外部発振子(または外部発振回路)を用いたクロックに切り替える場合は、切り 替え先のクロックが十分安定してから切り替えてください。

6. 入力端子の印加波形

入力ノイズや反射波による波形歪みは誤動作の原因になりますので注意してください。CMOS 製品の入力がノイズなどに起因して、VIL (Max.) か ら V<sub>IH</sub> (Min.) までの領域にとどまるような場合は、誤動作を引き起こす恐れがあります。入力レベルが固定の場合はもちろん、V<sub>IL</sub> (Max.)から V<sub>IH</sub> (Min.)までの領域を通過する遷移期間中にチャタリングノイズなどが入らないように使用してください。

7. リザーブアドレス(予約領域)のアクセス禁止 リザーブアドレス(予約領域)のアクセスを禁止します。アドレス領域には、将来の拡張機能用に割り付けられている リザーブアドレス (予約領 域)があります。これらのアドレスをアクセスしたときの動作については、保証できませんので、アクセスしないようにしてください。

8. 製品間の相違について

型名の異なる製品に変更する場合は、製品型名ごとにシステム評価試験を実施してください。同じグループのマイコンでも型名が違うと、フラッ シュメモリ、レイアウトパターンの相違などにより、電気的特性の範囲で、特性値、動作マージン、ノイズ耐量、ノイズ幅射量などが異なる場合が あります。型名が違う製品に変更する場合は、個々の製品ごとにシステム評価試験を実施してください。

# ご注意書き

- 1. 1. 本資料に記載された回路、ソフトウェアおよびこれらに関連する情報は、半導体製品の動作例、応用例を説明するものです。回路、ソフト ウェアおよびこれらに関連する情報を使用する場合、お客様の責任において、お客様の機器・システムを設計ください。これらの使用に起因して生 じた損害(お客様または第三者いずれに生じた損害も含みます。以下同じです。)に関し、当社は、一切その責任を負いません。
- 2. 当社製品または本資料に記載された製品デ-タ、図、表、プログラム、アルゴリズム、応用回路例等の情報の使用に起因して発生した第三者の特許 権、著作権その他の知的財産権に対する侵害またはこれらに関する紛争について、当社は、何らの保証を行うものではなく、また責任を負うもので はありません。
- 3. 当社は、本資料に基づき当社または第三者の特許権、著作権その他の知的財産権を何ら許諾するものではありません。
- 4. 当社製品を組み込んだ製品の輸出入、製造、販売、利用、配布その他の行為を行うにあたり、第三者保有の技術の利用に関するライセンスが必要と なる場合、当該ライセンス取得の判断および取得はお客様の責任において行ってください。
- 5. 当社製品を、全部または一部を問わず、改造、改変、複製、リバースエンジニアリング、その他、不適切に使用しないでください。かかる改造、改 変、複製、リバースエンジニアリング等により生じた損害に関し、当社は、一切その責任を負いません。
- 6. 当社は、当社製品の品質水準を「標準水準」および「高品質水準」に分類しており、各品質水準は、以下に示す用途に製品が使用されることを意図 しております。

標準水準: コンピュータ、OA 機器、通信機器、計測機器、AV 機器、家電、工作機械、パーソナル機器、産業用ロボット等 高品質水準:輸送機器(自動車、電車、船舶等)、交通制御(信号)、大規模通信機器、金融端末基幹システム、各種安全制御装置等 当社製品は、データシート等により高信頼性、Harsh environment 向け製品と定義しているものを除き、直接生命・身体に危害を及ぼす可能性のあ る機器・システム(生命維持装置、人体に埋め込み使用するもの等)、もしくは多大な物的損害を発生させるおそれのある機器・システム(宇宙機 器と、海底中継器、原子力制御システム、航空機制御システム、プラント基幹システム、軍事機器等)に使用されることを意図しておらず、これら の用途に使用することは想定していません。たとえ、当社が想定していない用途に当社製品を使用したことにより損害が生じても、当社は一切その 責任を負いません。

- 7. あらゆる半導体製品は、外部攻撃からの安全性を 100%保証されているわけではありません。当社ハードウェア/ソフトウェア製品にはセキュリ ティ対策が組み込まれているものもありますが、これによって、当社は、セキュリティ脆弱性または侵害(当社製品または当社製品が使用されてい るシステムに対する不正アクセス・不正使用を含みますが、これに限りません。)から生じる責任を負うものではありません。当社は、当社製品ま たは当社製品が使用されたあらゆるシステムが、不正な改変、攻撃、ウイルス、干渉、ハッキング、データの破壊または窃盗その他の不正な侵入行 為(「脆弱性問題」といいます。)によって影響を受けないことを保証しません。当社は、脆弱性問題に起因しまたはこれに関連して生じた損害に ついて、一切責任を負いません。また、法令において認められる限りにおいて、本資料および当社ハードウェア/ソフトウェア製品について、商品 性および特定目的との合致に関する保証ならびに第三者の権利を侵害しないことの保証を含め、明示または黙示のいかなる保証も行いません。
- 8. 当社製品をご使用の際は、最新の製品情報(データシート、ユーザーズマニュアル、アプリケーションノート、信頼性ハンドブックに記載の「半導 体デバイスの使用上の一般的な注意事項」等)をご確認の上、当社が指定する最大定格、動作電源電圧範囲、放熱特性、実装条件その他指定条件の 範囲内でご使用ください。指定条件の範囲を超えて当社製品をご使用された場合の故障、誤動作の不具合および事故につきましては、当社は、一切 その責任を負いません。
- 9. 当社は、当社製品の品質および信頼性の向上に努めていますが、半導体製品はある確率で故障が発生したり、使用条件によっては誤動作したりする 場合があります。また、当社製品は、データシート等において高信頼性、Harsh environment 向け製品と定義しているものを除き、耐放射線設計を 行っておりません。仮に当社製品の故障または誤動作が生じた場合であっても、人身事故、火災事故その他社会的損害等を生じさせないよう、お客 様の責任において、冗長設計、延焼対策設計、誤動作防止設計等の安全設計およびエージング処理等、お客様の機器・システムとしての出荷保証を 行ってください。特に、マイコンソフトウェアは、単独での検証は困難なため、お客様の機器・システムとしての安全検証をお客様の責任で行って ください。
- 10. 当社製品の環境適合性等の詳細につきましては、製品個別に必ず当社営業窓口までお問合せください。ご使用に際しては、特定の物質の含有・使用 を規制する RoHS 指令等、適用される環境関連法令を十分調査のうえ、かかる法令に適合するようご使用ください。かかる法令を遵守しないことに より生じた損害に関して、当社は、一切その責任を負いません。
- 11. 当社製品および技術を国内外の法令および規則により製造・使用・販売を禁止されている機器・システムに使用することはできません。当社製品お よび技術を輸出、販売または移転等する場合は、「外国為替及び外国貿易法」その他日本国および適用される外国の輸出管理関連法規を遵守し、そ れらの定めるところに従い必要な手続きを行ってください。
- 12. お客様が当社製品を第三者に転売等される場合には、事前に当該第三者に対して、本ご注意書き記載の諸条件を通知する責任を負うものといたしま す。
- 13. 本資料の全部または一部を当社の文書による事前の承諾を得ることなく転載または複製することを禁じます。
- 14. 本資料に記載されている内容または当社製品についてご不明な点がございましたら、当社の営業担当者までお問合せください。
- 注 1. 本資料において使用されている「当社」とは、ルネサス エレクトロニクス株式会社およびルネサス エレクトロニクス株式会社が直接的、間接的 に支配する会社をいいます。
- 注 2. 本資料において使用されている「当社製品」とは、注1において定義された当社の開発、製造製品をいいます。

(Rev.5.0-1 2020.10)

〒135-0061 東京都江東区豊洲 3-2-24(豊洲フォレシア) [www.renesas.com](https://www.renesas.com/)

# 本社所在地 おぼし お問合せ窓口

弊社の製品や技術、ドキュメントの最新情報、最寄の営業お問合せ窓 口に関する情報などは、弊社ウェブサイトをご覧ください。 [www.renesas.com/contact/](http://www.renesas.com/contact/)

# 商標について

ルネサスおよびルネサスロゴはルネサス エレクトロニクス株式会社の 商標です。すべての商標および登録商標は、それぞれの所有者に帰属 します。